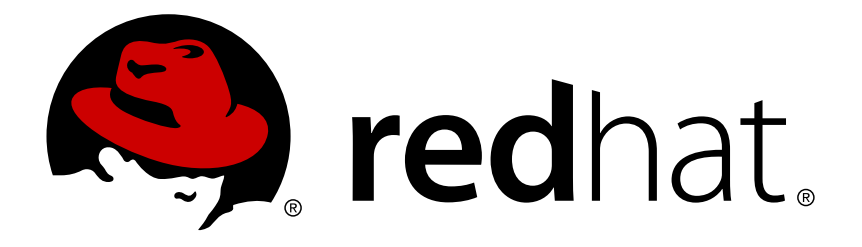

# **Red Hat Virtualization 4.1** 安装指南

安装 Red Hat Virtualization

Red Hat Virtualization Documentation Team

## 安装 Red Hat Virtualization

Red Hat Virtualization Documentation Team Red Hat Customer Content Services rhev-docs@redhat.com

## 法律通告

Copyright © 2016 Red Hat.

This document is licensed by Red Hat under the Creative Commons [Attribution-](http://creativecommons.org/licenses/by-sa/3.0/)ShareAlike 3.0 Unported License. If you distribute this document, or a modified version of it, you must provide attribution to Red Hat, Inc. and provide a link to the original. If the document is modified, all Red Hat trademarks must be removed.

Red Hat, as the licensor of this document, waives the right to enforce, and agrees not to assert, Section 4d of CC-BY-SA to the fullest extent permitted by applicable law.

Red Hat, Red Hat Enterprise Linux, the Shadowman logo, JBoss, OpenShift, Fedora, the Infinity logo, and RHCE are trademarks of Red Hat, Inc., registered in the United States and other countries.

Linux ® is the registered trademark of Linus Torvalds in the United States and other countries.

Java ® is a registered trademark of Oracle and/or its affiliates.

XFS ® is a trademark of Silicon Graphics International Corp. or its subsidiaries in the United States and/or other countries.

MySQL ® is a registered trademark of MySQL AB in the United States, the European Union and other countries.

Node. is ® is an official trademark of Joyent. Red Hat Software Collections is not formally related to or endorsed by the official Joyent Node.js open source or commercial project.

The OpenStack ® Word Mark and OpenStack logo are either registered trademarks/service marks or trademarks/service marks of the OpenStack Foundation, in the United States and other countries and are used with the OpenStack Foundation's permission. We are not affiliated with, endorsed or sponsored by the OpenStack Foundation, or the OpenStack community.

All other trademarks are the property of their respective owners.

## 摘要

安装 Red Hat Virtualization 的详细介绍

## 目录

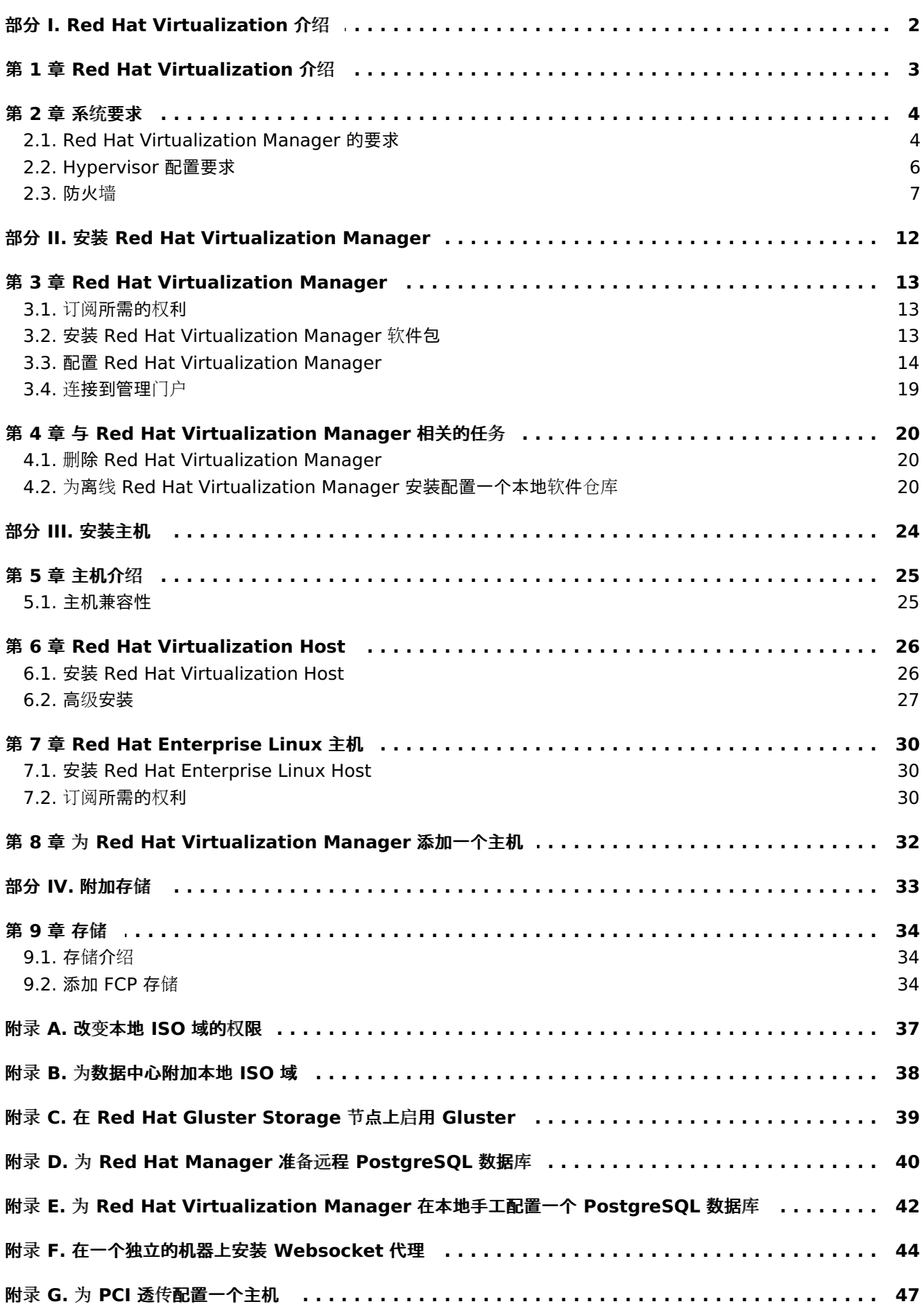

## <span id="page-5-0"></span>部分 **I. Red Hat Virtualization** 介绍

## <span id="page-6-0"></span>第 **1** 章 **Red Hat Virtualization** 介绍

Red Hat Virtualization 是一个构建在 Red Hat Enterprise Linux 上的企业级服务器和桌面系统虚拟机平 台。本指南包括了以下内容:

- 安装和配置一个 Red Hat Virtualization Manager。
- 安装并配置主机。

重要

把已有的 FCP 存储附加到 Red Hat Virtualization 环境中。如需了解更多与存储选项相关的信息,请参 阅[管理指南。](https://access.redhat.com/documentation/en/red-hat-virtualization/4.1/single/administration-guide/#chap-Storage)

### 表 **1.1. Red Hat Virtualization** 的核心组件

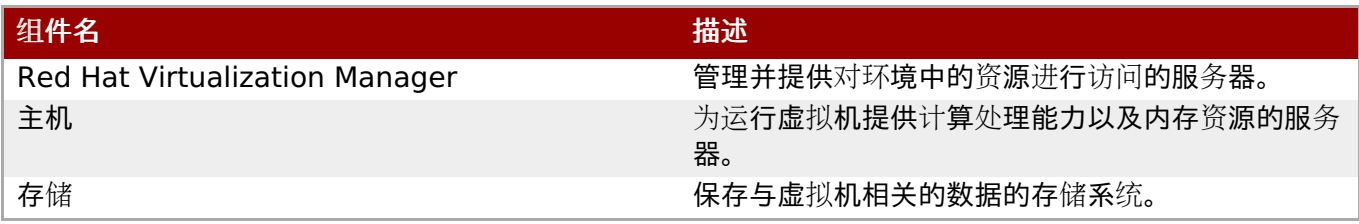

为了避免出现与时间或用户身份验证相关的问题,需要对主机、Manager 以及环境中的其它服务器的 时钟进行同步。在每个系统上配置网络时间协议(Network Time Protocol,简称 NTP)来与相同的 NTP 服务器进行同步。

## <span id="page-7-0"></span>第 **2** 章 系统要求

## <span id="page-7-1"></span>**2.1. Red Hat Virtualization Manager** 的要求

## **2.1.1.** 硬件要求

以下列出的"最小配置"和"推荐配置"基于一个小到中型的标准环境。具体的硬件配置会根据实际情况有所不 同。

Red Hat Virtualization Manager 需要运行在 Red Hat Enterprise Linux 系统上。如需确认所要使用的硬 件是否已经被红帽认证可以在 Red Hat Enterprise Linux 系统上运行, 请参阅 <https://access.redhat.com/ecosystem/#certifiedHardware>。

#### 表 **2.1. Red Hat Virtualization Manager** 硬件要求

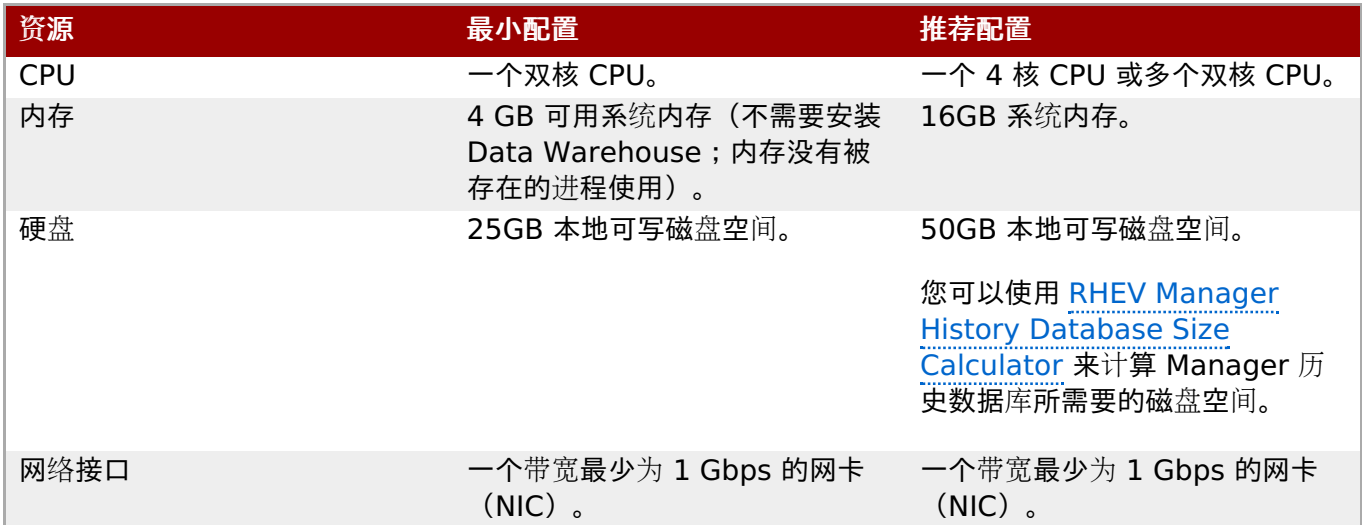

### **2.1.2.** 网络浏览器要求

可使用以下浏览器版本和操作系统来访问管理门户和用户门户。

浏览器支持被划分为不同等级:

- » 级别 1 (Tier 1) : 这一级的浏览器和操作系统组合被完全测试并完全支持。红帽会解决使用这一级中的 系统进行访问所出现的问题。
- » 级别 2 (Tier 2): 这一级的浏览器和操作系统组合被部分测试, 并应该可以正常工作。红帽会尽量解决 使用这一级中的系统进行访问所出现的问题。
- 级别 3 (Tier 3) : 这一级的浏览器和操作系统组合没有被测试, 但有可能会正常工作。红帽只会尽量解 决使用这一级中的系统进行访问所出现的一些小问题。

#### 表 **2.2.** 网络浏览器要求

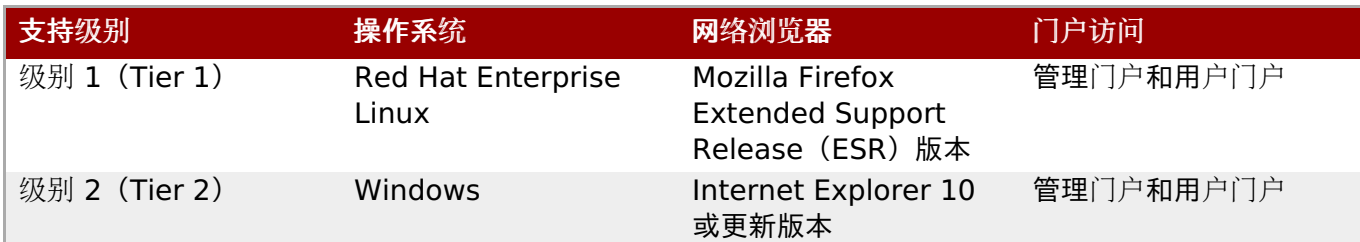

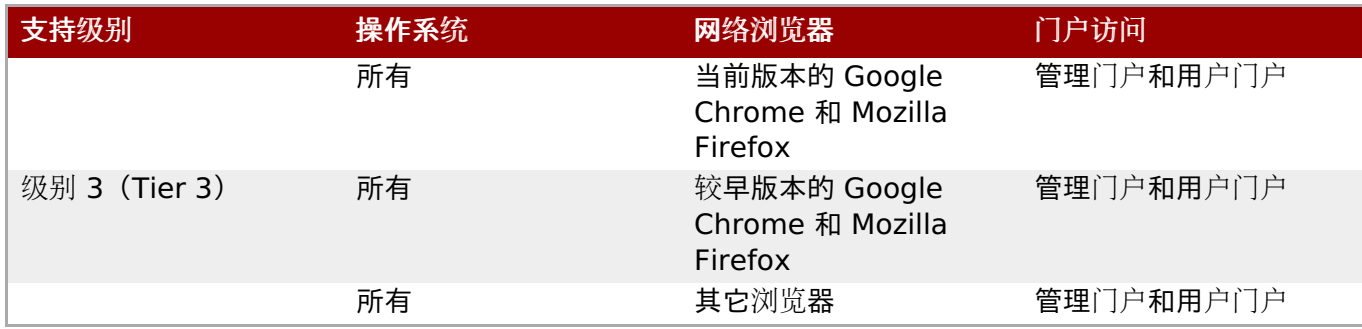

### **2.1.3.** 客户端要求

只能使用 Red Hat Enterprise Linux 和 Windows 上受支持的远程查看器 (virt-viewer)客户端来访问虚 拟机控制台。要安装 virt-viewer,请参阅*虚拟机管理指南*中[的安装受支持的](https://access.redhat.com/documentation/en/red-hat-virtualization/4.1/single/virtual-machine-management-guide#sect-Installing_Supporting_Components)组件。安装 virt-viewer 需要具 备管理员权限。

在其他操作系统(例如 OS X)中,只能通过不受支持的 SPICE HTML5 浏览器客户端访问 SPICE 控制台。

受支持的 QXL 驱动器在 Red Hat Enterprise Linux、Windows XP 和 Windows 7 上可用。

SPICE 支持被划分为不同等级:

- 级别 1:已全面测试并支持远程查看器的操作系统。
- 级别 2:已部分测试并可能正常运行远程查看器的操作系统。本级别享受有限支持。红帽工程师会尽量解 决这一级别中的远程查看器遇到的问题。

### 表 **2.3.** 客户端操作系统 **SPICE** 支持

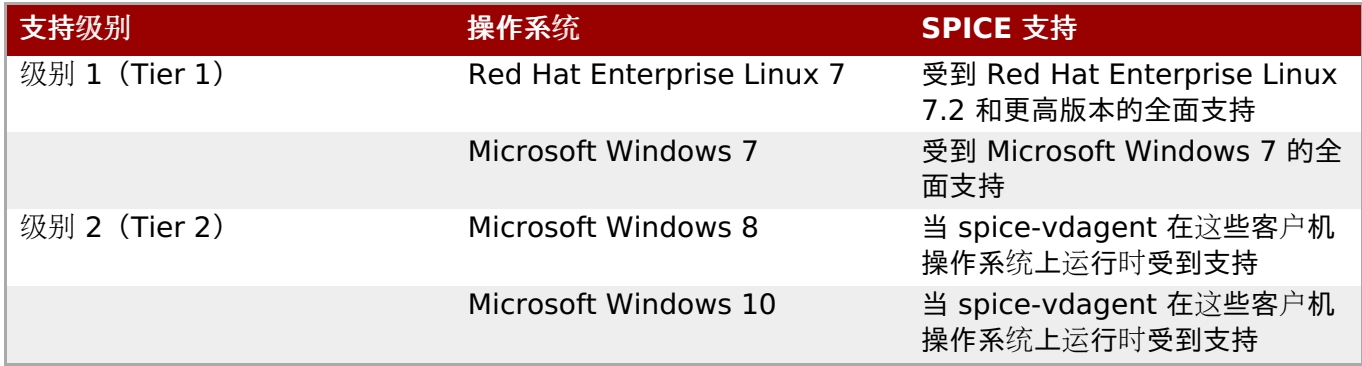

### **2.1.4.** 操作系统的要求

Red Hat Virtualization Manager 必须安装在一个采用基本安装且已更新到最新的次要版本的 Red Hat Enterprise Linux 7 系统上。在进行完基本安装后,请不要安装其它软件包,否则在安装 Mananger 所需的 软件包时可能会导致依赖关系问题。

### **2.1.5. DNS** 要求

Red Hat Virtualization Manager 和所有网络通信都需要执行逆向 DNS 查询, 且需具备 PTR 记录, 以免性 能大幅降低。

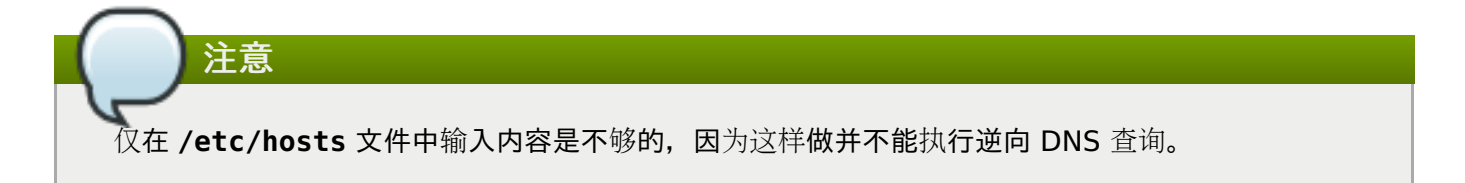

## <span id="page-9-0"></span>**2.2. Hypervisor** 配置要求

### **2.2.1. CPU** 要求

所有 CPU 都必须支持 Intel 64 或 AMD64 CPU 扩展,并启用 AMD-V 或 Intel VT 硬件虚拟化扩展。并且需 要支持 No eXecute 标识(NX)。

#### 表 **2.4.** 支持的 **Hypervisor CPU** 型号

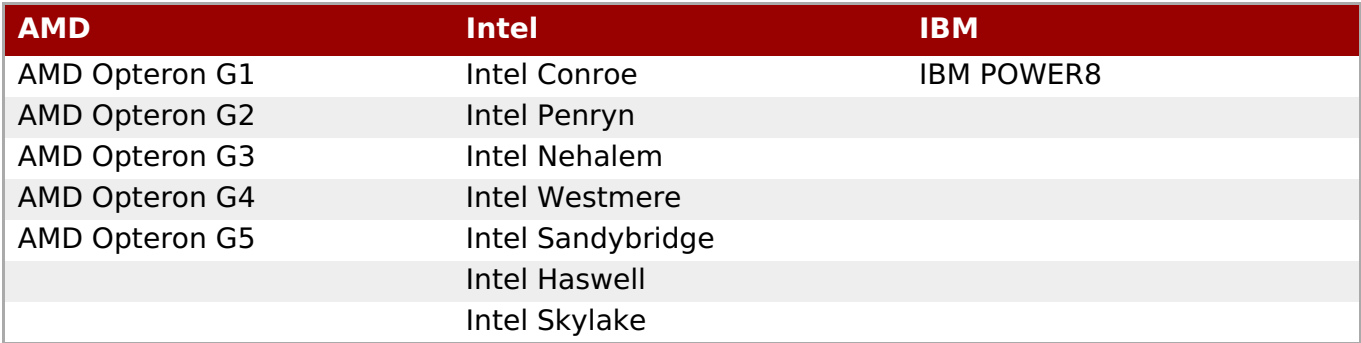

#### 过程 **2.1.** 检查处理器是否支持所需要的标识(**flag**)

您需要在 BIOS 中启用虚拟化功能。请在修改这个设置后重新引导您的主机。

- 1. 在 Red Hat Enterprise Linux 或 Red Hat Virtualization Host 的系统引导屏幕出现时点任意键, 从列表中选择 **Boot** 或 **Boot with serial console**。
- 2. 按 **Tab** 键进入编辑内核参数模式。
- 3. 请确定在所列出的最后一个内核参数的后面有一个空格,然后添加 **rescue** 参数。
- 4. 点 **Enter** 键把系统启动到 rescue 模式。
- 5. 当系统提示符出现时, 输入以下命令:

# grep -E 'svm|vmx' /proc/cpuinfo | grep nx

如果以上命令有输出, 则说明您的 CPU 具有相应的硬件虚拟化功能。如果没有输出, 您的 CPU 也可 能具有硬件虚拟化功能。在一些情况下,硬件厂商会在 BIOS 中禁用虚拟化扩展功能。请检查系统的 BIOS 设置,并参阅硬件厂商所提供的、与主板相关的文档来进一步确定您的系统是否具有相应的功 能。

### **2.2.2.** 内存要求

对 RAM 数量的要求会根据客户虚拟机操作系统的要求、虚拟机上所运行的应用的要求以及内存的操作和虚拟 机的使用的不同而有所不同。另外,还需要考虑 KVM 为虚拟机"过度分配(over-commit)"物理内存的情 况:分配给虚拟机的内存总量可以大于主机所具有的物理内存总量。这是基于,所有虚拟机不会在同一时间全 部使用分配给它们的内存这一假设条件的。KVM 通过只在需要时才为虚拟机分配 RAM 实现这一功能。

### 表 **2.5.** 内存要求

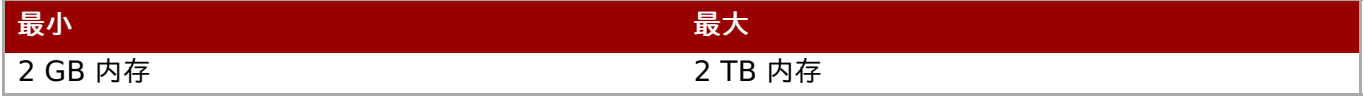

### **2.2.3.** 存储要求

主机需要本地的存储设备来保存配置、日志信息、内存 dump 以及交换空间。本节介绍了 Red Hat Virtualization Host 所需的最小存储配置要求,而 Red Hat Enterprise Linux 主机所需的存储空间会根据 情况有所不同,但它们会比 Red Hat Virtualization Host 的存储配置要求更高。

#### 表 **2.6. Red Hat Virtualization Host** 最小存储配置要求

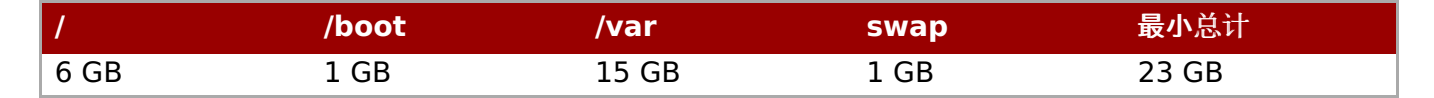

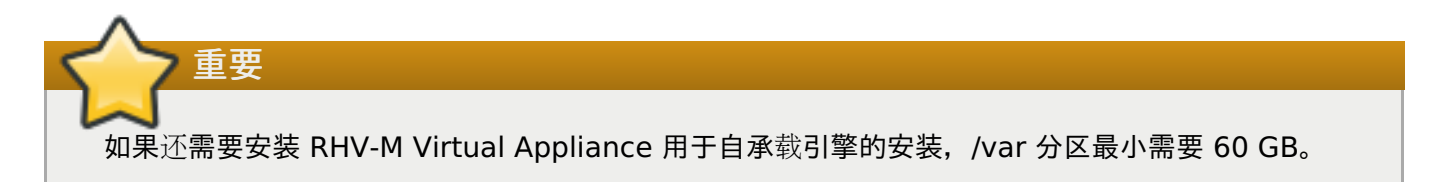

对于交换分区(swap)的大小, 请参阅 <https://access.redhat.com/solutions/15244>。

## <span id="page-10-1"></span>**2.2.4. PCI** 设备要求

主机需要最少一个网卡(最小带宽是 1 Gbps)。我们推荐您在每台主机上配置 2 个网卡,其中的一个专门用 来处理需要大量网络数据的操作(如迁移虚拟机)。这些操作的性能会受到网络带宽的限制。

### **2.2.5.** 设备分配功能所需的硬件考虑因素

如果计划实现设备分配 (device assignment) 和 PCI 透传 (PCI passthrough) 来使虚拟机可以使用主机 的特定设备,请确定满足以下要求:

- CPU 需要支持 IOMMU(如 VT-d 或 AMD-Vi)。IBM POWER8 默认支持 IOMMU。
- 固件需要支持 IOMMU。
- 使用的 CPU root 端口需要支持 ACS( 或与 ACS 相应的功能)。
- PCIe 设备需要支持 ACS( 或与 ACS 相应的功能)。
- ≥ 另外,还推荐 PCIe 设备和 root 端口间的所有 PCIe 交换机和网桥都需要支持 ACS。如果一个交换机不支 持 ACS, 这个交换机后面的所有设备共享相同的 IOMMU 组, 则只能分配到相同的虚拟机。
- **▶ 对 GPU 的支持,Red Hat Enterprise Linux 7 支持 NVIDIA K-Series Ouadro(model 2000 系列或** 更高)、GRID 和 Tesla 的 PCI 设备分配作为非 VGA 图形设备。当前, 除了一个标准的仿真 VGA 接口 外,还可以在虚拟机上附加不多于 2 个的 GPU。仿真的 VGA 在引导前以及安装过程中使用, 当 NVIDIA 图形驱动被加载后,NVIDIA GPU 将会被使用。请注意,NVIDIA Quadro 2000 和 Quadro K420 卡不 被支持。

请参照厂商的相应文档来决定硬件是否满足这[些要求。在安装完一个主机后,](#page-50-0)请参阅 附录 G, 为 PCI 透传配置 一个主机 来获得如何启用虚拟机监控程序硬件和软件来支持设备透传的信息。

如需了解与实现 SR-IOV 相关的信息,请参阅 https://access.redhat.com/documentation/en/red-hat[virtualization/4.1/single/hardware-considerations-for-implementing-sr-iov/](https://access.redhat.com/documentation/en/red-hat-virtualization/4.1/single/hardware-considerations-for-implementing-sr-iov/)。

使用 **lspci -v** 命令可以显示已在系统上安装的 PCI 设备信息。

## <span id="page-10-0"></span>**2.3.** 防火墙

### **2.3.1. Red Hat Virtualization Manager** 对防火墙的要求

Red Hat Virtualization Manager 需要一些端口被打开,从而可以使用这些端口通过系统的防火 墙。**engine-setup** 脚本会自动配置防火墙,但这会覆盖以前存在的防火墙配置。

当一个防火墙配置已经存在时,您必须根据 Manager 的要求手动添加防火墙规则。**engine-setup** 命令会 在**/usr/share/ovirt-engine/conf/iptables.example** 文件中保存所需的防火墙规则列表。

这里所介绍的防火墙配置是根据一个默认的网络配置进行的。如果在安装时没有使用默认的 HTTP 和 HTTPS 端口,请修改防火墙规则中的相应值来使用这些非默认的端口(这里所列出的 **80** 和 **443** 是默认的端口)。

### 表 **2.7. Red Hat Virtualization Manager** 对防火墙的要求

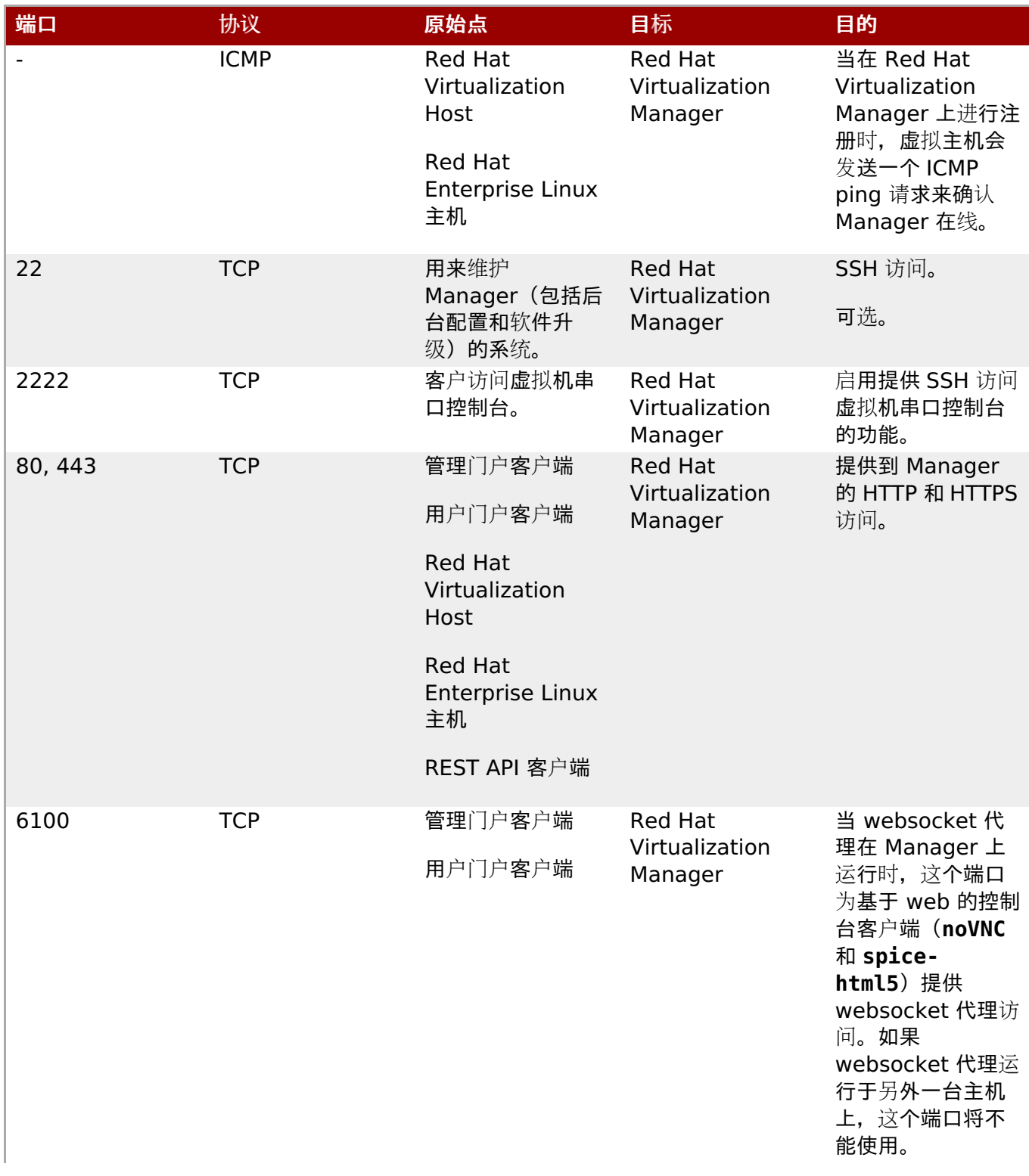

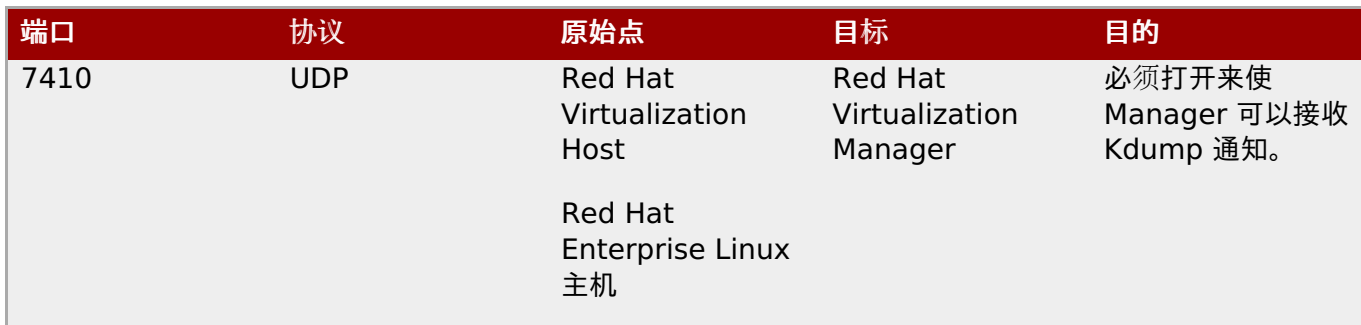

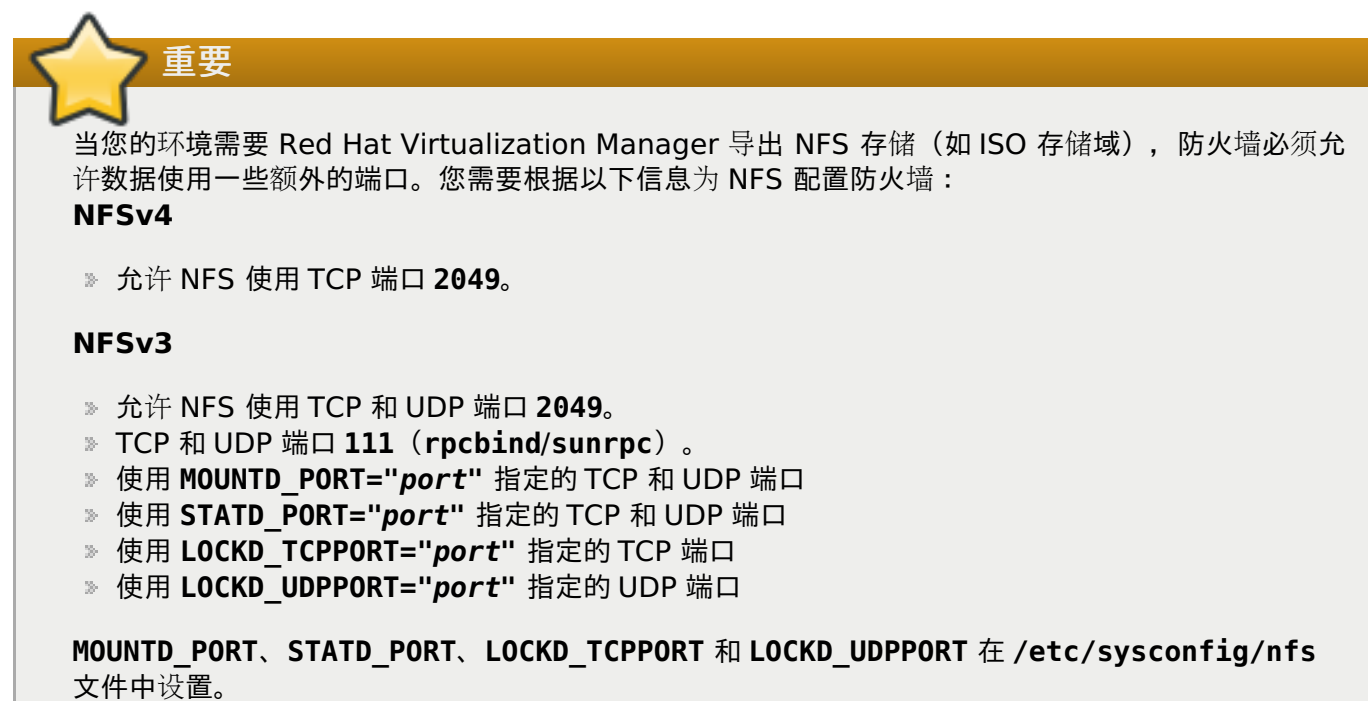

## **2.3.2. Hypervisor** 的防火墙配置要求

Red Hat Enterprise Linux 主机和 Red Hat Virtualization Host (RHVH) 需要一些端口被打开, 从而可 以使用这些端口通过系统的防火墙。对于 Red Hat Virtualization Host, 这些防火墙规则会被自动配置, 而 对于 Red Hat Enterprise Linux 主机,需要对防火墙进行手动配置。

### 表 **2.8.** 虚拟主机的防火墙要求

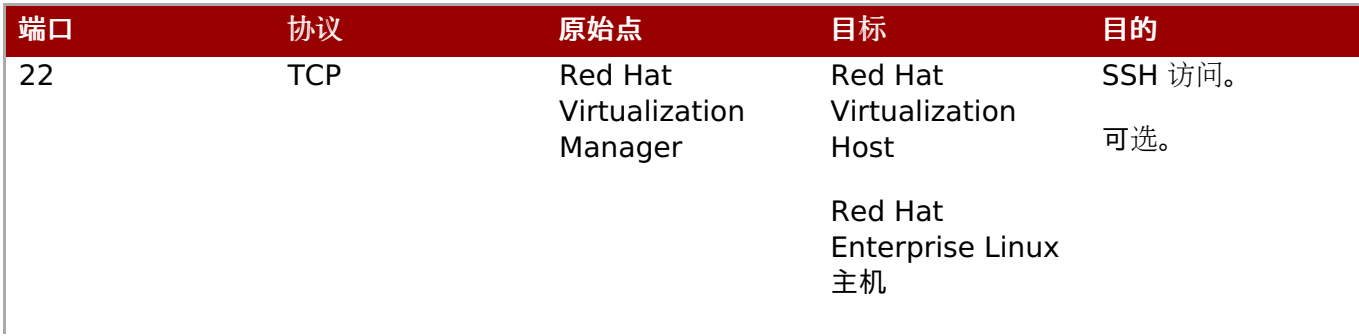

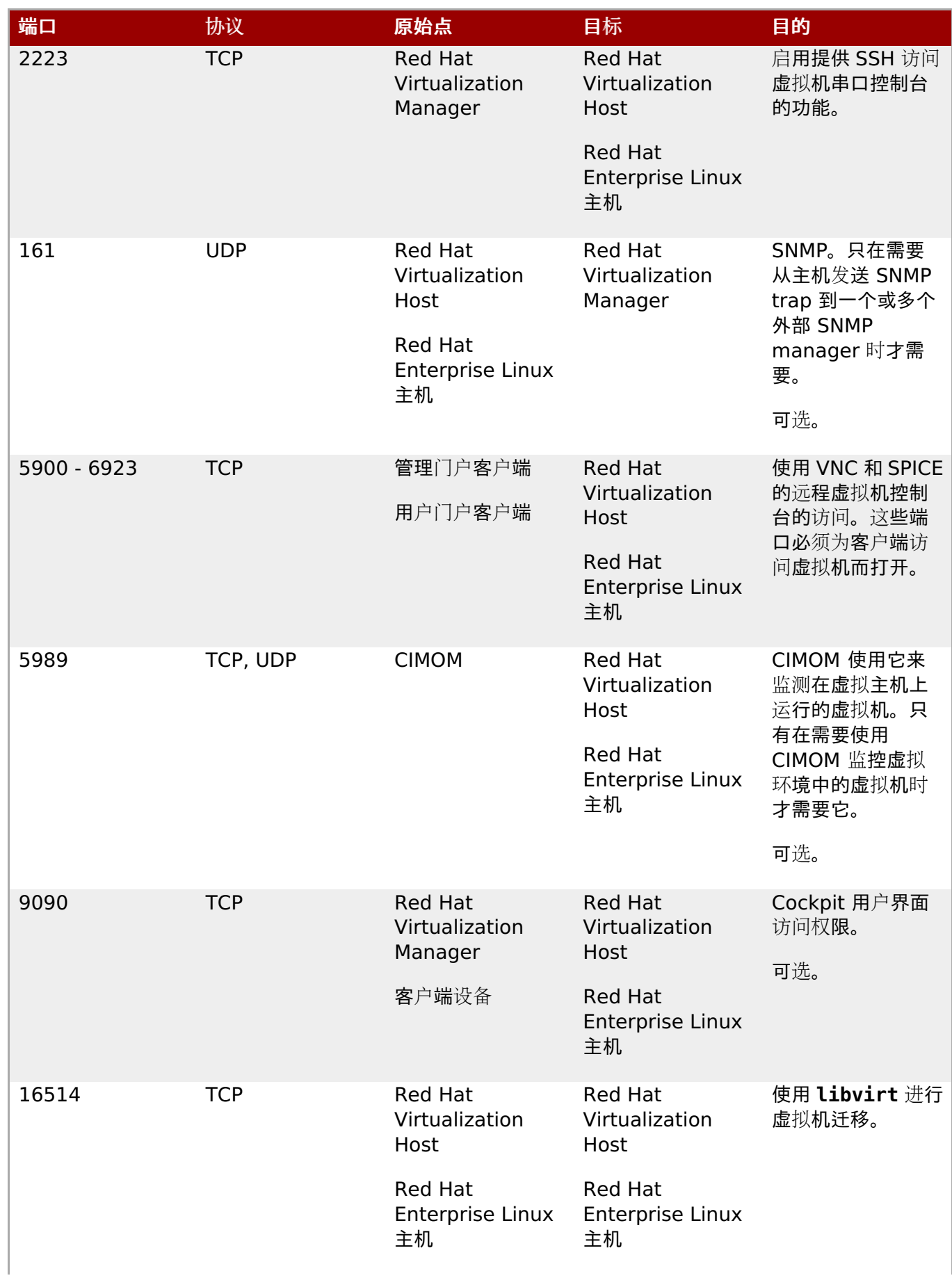

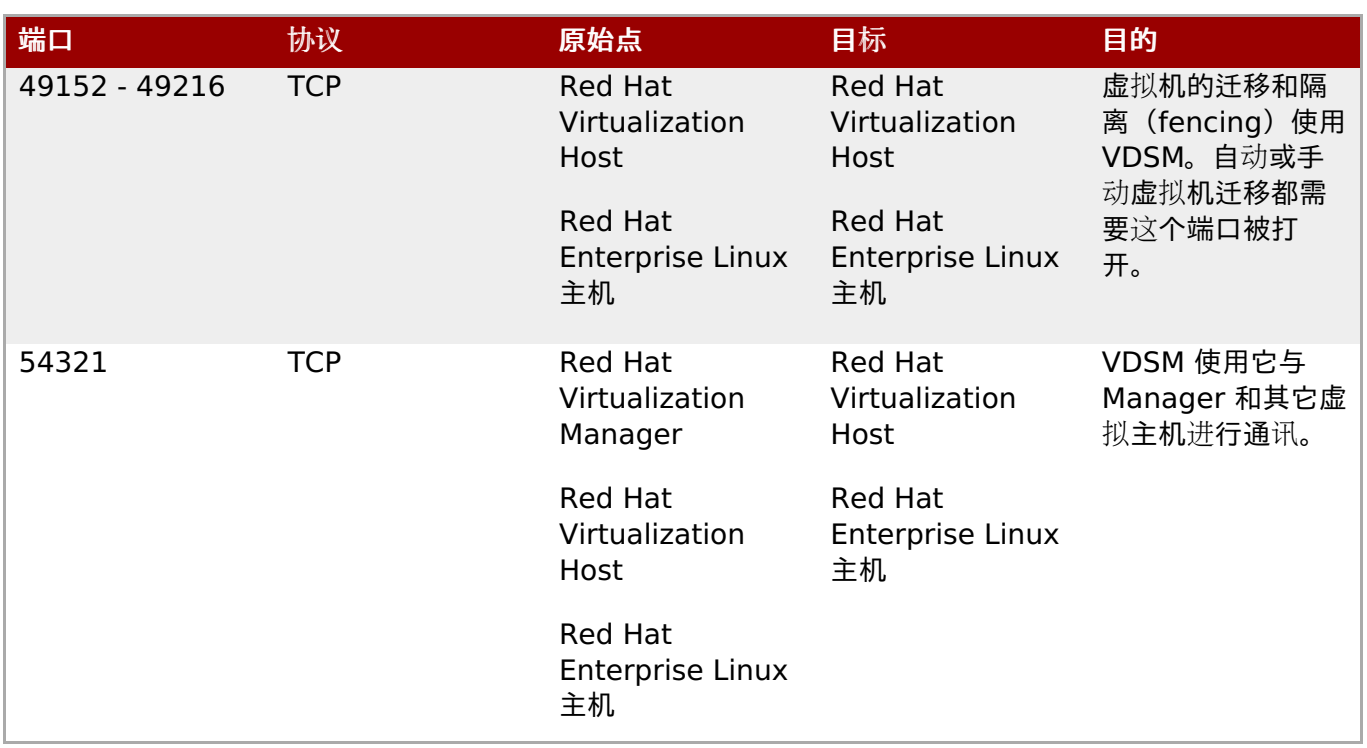

## **2.3.3.** 目录服务器的防火墙要求

Red Hat Virtualization 需要一个目录服务器来进行用户验证。Red Hat Virtualization Manager 使用 GSS-API 进行用户验证,因此目录服务器上的一些端口需要在防火墙中打开来支持它。

### 表 **2.9.** 主机防火墙的要求

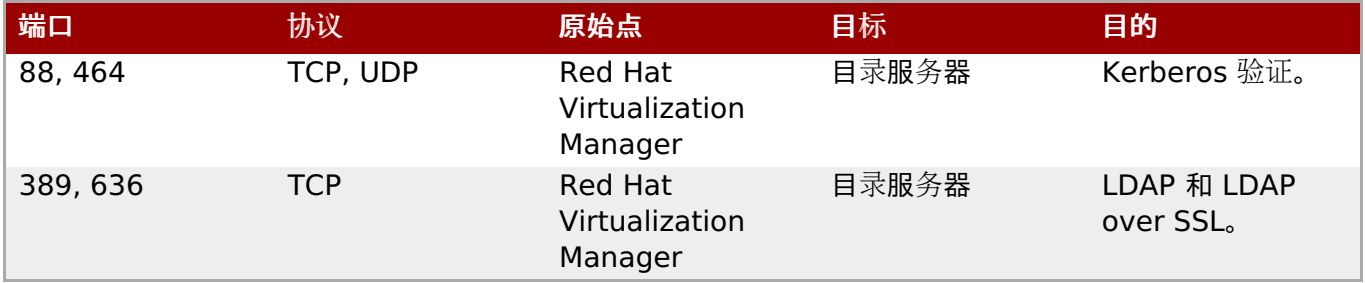

### **2.3.4.** 数据库服务器的防火墙要求

Red Hat Virtualization 支持使用远程数据库服务器的功能。如果计划使用远程数据库服务器,则需要保证远 程数据库服务器可以被 Red Hat Virtualization Manager 访问。

#### 表 **2.10.** 主机防火墙的要求

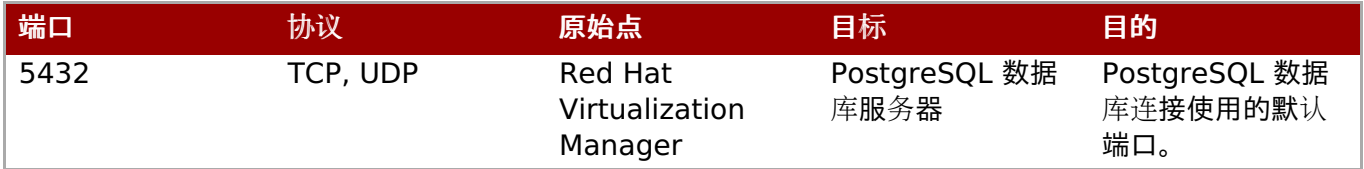

如果准备把数据库安装在 Red Hat Enterprise Virtualization Manager 本身所在的系统上时(这是安装时 的默认选项),就不需要配置额外的防火墙规则。

## <span id="page-15-0"></span>部分 **II.** 安装 **Red Hat Virtualization Manager**

## <span id="page-16-0"></span>第 **3** 章 **Red Hat Virtualization Manager**

## <span id="page-16-1"></span>**3.1.** 订阅所需的权利

在安装完 Red Hat Enterprise Linux 基本操作系统,并确保系统已满足前一章中所列出的要求后,就需要使 用 Red Hat Subscription Manager 注册这个系统,并订阅所需的权利来安装 Red Hat Virtualization Manager 软件包。

1. 在 Content Delivery Network 中注册您的系统,在出现提示时输入您的客户门户网站的用户名和密 码:

# subscription-manager register

2. 找到 **Red Hat Enterprise Linux Server** 和 **Red Hat Virtualization** 订阅池,并记录下 它们的 ID。

```
# subscription-manager list --available
```
3. 使用前一步获得的池 ID 为系统附加权利:

# subscription-manager attach --pool=pool id

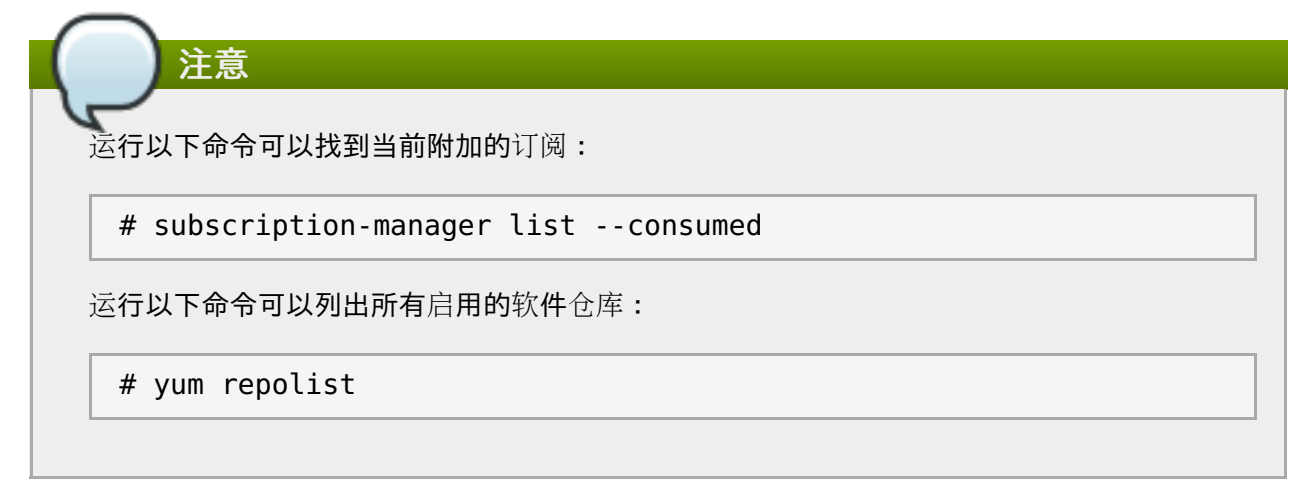

4. 禁用所有存在的软件仓库:

# subscription-manager repos --disable=\*

5. 启用所需的仓库:

```
# subscription-manager repos --enable=rhel-7-server-rpms
# subscription-manager repos --enable=rhel-7-server-supplementary-rpms
# subscription-manager repos --enable=rhel-7-server-rhv-4.1-rpms
# subscription-manager repos --enable=rhel-7-server-rhv-4-tools-rpms
# subscription-manager repos --enable=jb-eap-7-for-rhel-7-server-rpms
```
您已为系统订阅了所需的权利。根据下一节介绍的内容安装 Red Hat Virtualization Manager 软件包。

## <span id="page-16-2"></span>**3.2.** 安装 **Red Hat Virtualization Manager** 软件包

<span id="page-17-1"></span>在配置和使用 Red Hat Virtualization Manager 前, 需要先安装 rhevm 以及它所依赖的软件包。

### 过程 **3.1.** 安装 **Red Hat Virtualization Manager** 软件包

1. 为了确保所有软件包都是最新的,在安装 Red Hat Virtualization Manager 的系统上运行以下命 令:

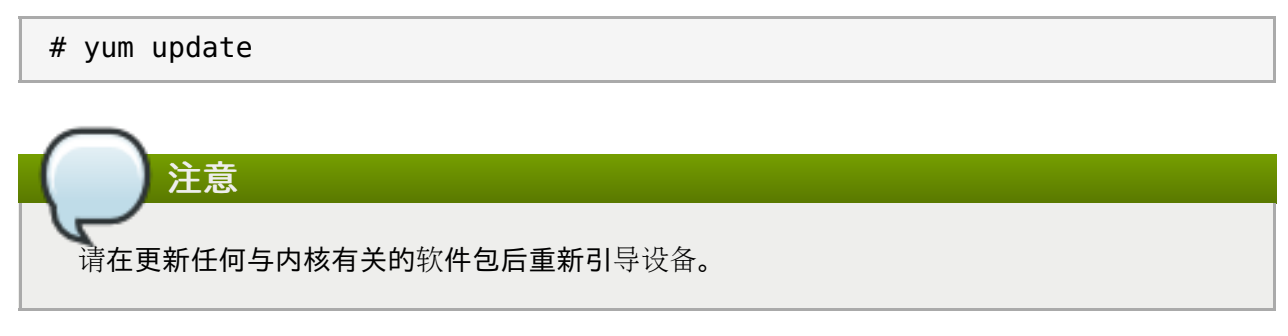

2. 运行以下命令来安装 rhevm 软件包, 以及它所依赖的软件包。

```
# yum install rhevm
```
继续下面的过程来配置 Red Hat Virtualization Manager。

## <span id="page-17-0"></span>**3.3.** 配置 **Red Hat Virtualization Manager**

在安装完 rhevm 软件包和它所依赖的软件包后,需要使用 **engine-setup** 命令来配置 Red Hat Enterprise Manager。这个命令会要求输入一些信息,在提供了这些信息后,它会根据输入的信息对系统进行配置,并 启动 **ovirt-engine** 服务。

在默认情况下,**engine-setup** 会在 Manager 所在机器的本地创建并配置 Manager 的数据库。您也可以 配置 Manager 来使用远程的数据库;或使用手工配置的本地数据库,但是,这需要在运行 **engine-setup** 前设置好所需的数据库。如需了解设置远程数据库的信息,请参阅 附录 D, 为 Red Hat Manager 准备远程 PostgreSQL 数据库[;如需了解手工配置本地数据](#page-43-0)库的信息,请参阅附录 E, 为 Red Hat Virtualization Manager 在本地手工配置一个 PostgreSQL 数据库。

在默认情况下,**engine-setup** 会在 Manager 中配置一个 websocket 代理。但是,出于安全以及性能的 考虑,用户也可以选择[在一台独立的主机上配置它。](#page-48-0)详情请参阅 附录 F, 在一个独立的机器上安装 Websocket 代理.

## 注意

**engine-setup** 命令会引导您经过几个不同的配置阶段,每个阶段都需要输入一些信息。系统推荐的 默认信息会包括在方括号中,点 **Enter** 来接受这些值。

### 过程 **3.2.** 配置 **Red Hat Virtualization Manager**

1. 运行 **engine-setup** 命令开始配置 Red Hat Virtualization Manager:

# engine-setup

2. 点 **Enter** 来配置 Manager:

Configure Engine on this host (Yes, No) [Yes]:

3. 另外,还可以允许 engine-setup 配置镜像 I/O 代理, 以便 Manager 将虚拟磁盘镜像上传到存储 域。请参阅管理指南中的上传磁盘镜[像至存](https://access.redhat.com/documentation/en/red-hat-virtualization/4.1/paged/administration-guide/116-virtual-disk-tasks#Uploading_a_Disk_Image_to_a_Storage_Domain)储域,了解更多信息。

Configure Image I/O Proxy on this host? (Yes, No) [Yes]:

4. 或者,选择让 **engine-setup** 命令配置一个 websocket 代理服务器,它允许用户使用 noVNC 或 HTML 5 控制台连接到虚拟机:

Configure WebSocket Proxy on this machine? (Yes, No) [Yes]:

[如果需要在一台独立的机器上配置](#page-48-0) websocket 代理,选 **No**。请参阅 附录 F, 在一个独立的机器上安 装 Websocket 代理。

5. 选择是否在 Manager 机器上配置 Data Warehouse。

Please note: Data Warehouse is required for the engine. If you choose to not configure it on this host, you have to configure it on a remote host, and then configure the engine on this host so that it can access the database of the remote Data Warehouse host. Configure Data Warehouse on this host (Yes, No) [Yes]:

要在单独的机器上配置 Data Warehouse,请选择 **No**,然后参阅 Data Warehouse 指南中的在独 [立的机器上安装和配置](https://access.redhat.com/documentation/en/red-hat-virtualization/4.1/single/data-warehouse-guide#Installing_and_Configuring_Data_Warehouse_on_a_Separate_Machine) Data Warehouse,了解安装和配置说明。

6. 另外,也可以允许通过命令行访问虚拟机串口控制台。

Configure VM Console Proxy on this host (Yes, No) [Yes]:

为了使用这个功能,还需要在客户端机器上进行额外配置。详情请参阅*虚拟机管理指南*中的打开虚拟 [机的串行控制台。](https://access.redhat.com/documentation/en/red-hat-virtualization/4.1/single/virtual-machine-management-guide/#Opening_a_Serial_Console_to_a_Virtual_Machine)

7. 点 **Enter** 接受自动检测到的主机名(请注意,如果您使用的主机是虚拟机,自动检测到的主机名可能 不正确);或输入一个不同的主机名后点 **Enter**。

Host fully qualified DNS name of this server [autodetected host name]:

8. **engine-setup** 命令会检查您的防火墙配置,并可以根据 Manager 的需要修改防火墙的配置(如打 开 TCP 端口 80 和 443)。如果您不希望 **engine-setup** 命令自动修改防火墙配置,则必须手工打 开 Red Hat Enterprise Virtualization Manager 需要使用的端口。

Setup can automatically configure the firewall on this system. Note: automatic configuration of the firewall may overwrite current settings. Do you want Setup to configure the firewall? (Yes, No) [Yes]:

如果选择自动配置防火墙,必须的防火墙管理器,您将会被提示从一个列表中选择需要使用 的防火墙管理器。输入防火墙管理器的名称后按 **Enter**。

9. 选择使用本地的 PostgreSQL 数据库或远程的 PostgreSQL 数据库作为 Data Warehouse 的数据 库:

Where is the DWH database located? (Local, Remote) [Local]:

<span id="page-19-0"></span>A. 如果选择 **Local**,**engine-setup** 命令会自动配置所需的数据库系统(包括添加一个用户和一个 数据库);或连接到一个预配置的本地数据库:

Setup can configure the local postgresql server automatically for the DWH to run. This may conflict with existing applications. Would you like Setup to automatically configure postgresql and create DWH database, or prefer to perform that manually? (Automatic, Manual) [Automatic]:

- a. 如果选择 **Automatic**(按 **Enter**),则不需要其它操作。
- b. 如果选择 Manual, 输入手工配置的本地数据库的以下值:

```
DWH database secured connection (Yes, No) [No]:
DWH database name [ovirt engine history]:
DWH database user [ovirt engine history]:
DWH database password:
```
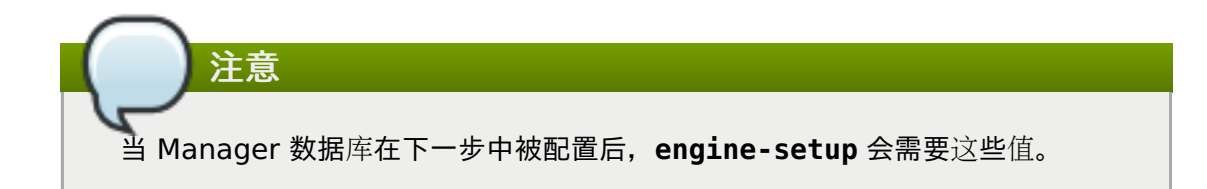

B. 如果选择 Remote. 输入远程数据库主机的以下值:

```
DWH database host [localhost]:
DWH database port [5432]:
DWH database secured connection (Yes, No) [No]:
DWH database name [ovirt engine history]:
DWH database user [ovirt_engine_history]:
DWH database password:
```
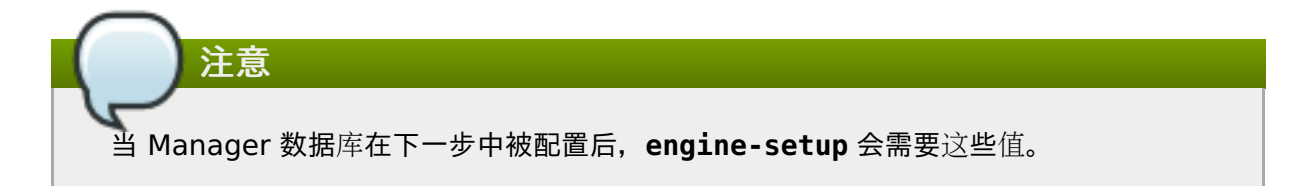

10. 选择使用本地的 PostgreSQL 数据库或远程的 PostgreSQL 数据库作为 Manager 的数据库:

```
Where is the Engine database located? (Local, Remote) [Local]:
```
A. 如果选择 **Local**,**engine-setup** 命令会自动配置所需的数据库系统(包括添加一个用户和一个 数据库):或连接到一个预配置的本地数据库:

Setup can configure the local postgresql server automatically for the engine to run. This may conflict with existing applications. Would you like Setup to automatically configure postgresql and create Engine database, or prefer to perform that manually? (Automatic, Manual) [Automatic]:

a. 如果选择 **Automatic**(按 **Enter**),则不需要其它操作。

b. 如果选择 Manual, 输入手工配置的本地数据库的以下值:

```
Engine database secured connection (Yes, No) [No]:
Engine database name [engine]:
Engine database user [engine]:
Engine database password:
```
B. 如果选择 **Remote**,输入远程数据库主机的以下值:

```
Engine database host [localhost]:
Engine database port [5432]:
Engine database secured connection (Yes, No) [No]:
Engine database name [engine]:
Engine database user [engine]:
Engine database password:
```
11. 为自动创建的 Red Hat Virtualization Manager 管理用户设定密码:

Engine admin password: Confirm engine admin password:

12. 选择 **Gluster**、**Virt** 或 **Both**:

Application mode (Both, Virt, Gluster) [Both]:

**Both** 选项提供了最大的灵活性,在多数情况下可以选择它。Virt 应用模式允许用户在环境中运行虚拟 机;Gluster 应用模式只允许通过管理门户管理 GlusterFS。

13. 为 wipe after delete 设置默认值, 这会在删除磁盘后把虚拟磁盘的数据块清除。

Default SAN wipe after delete (Yes, No) [No]:

14. Manager 使用证书来和它所管理的主机进行安全的通讯。这个证书也可以被用来对 Manager 的 HTTPS 数据进行加密。您需要为证书提供机构名 (organization name):

Organization name for certificate [autodetected domain-based name]:

15. 另外,**engine-setup** 还可以把 Manager 的起始页作为 Apache web 服务器的默认页:

Setup can configure the default page of the web server to present the application home page. This may conflict with existing applications. Do you wish to set the application as the default web page of the server? (Yes, No) [Yes]:

16. 在默认的情况下, 外部到 Manager 的 SSL (HTTPS) 通讯使用在以前配置主机间的安全通讯时创建 的自签发证书进行加密。或者,您也可以为外部的 HTTPS 连接选择使用其它证书,这将不会影响到 Manager 和虚拟主机间的通讯。

Setup can configure apache to use SSL using a certificate issued from the internal CA. Do you wish Setup to configure that, or prefer to perform that manually? (Automatic, Manual) [Automatic]:

17. 确认是否在 Manager 上创建 NFS 共享, 以用作 ISO 存储域。本地 ISO 域提供一系列可用来实施虚 拟机初始设置的镜像:

```
Configure an NFS share on this server to be used as an ISO Domain?
(Yes, No) [No]:
```
- A. 如果您选择默认设置(**No**),则无需再执行任何操作。
- B. 如果您选择 **Yes**,则需要提供额外信息,用于设置 ISO 域:
	- a. 指定 ISO 域的路径:

Local ISO domain path [/var/lib/exports/iso]:

b. 指定需要访问 ISO 域的网络和主机:

Local ISO domain ACL: 10.1.2.0/255.255.255.0(rw) host01.example.com(rw) host02.example.com(rw)

在上面的例子中,一个 /24 网络和两个特定的主机可以访问 ISO 域。请参阅 **exports(5)** man page 来获得更详细的信息。

c. 指定 ISO 域的显示名:

Local ISO domain name [ISO\_DOMAIN]:

18. 选择 Data Warehouse 保留收集到的数据的时间:

注意 如果您选择不在 Manager 机器上配置 Data Warehouse,则会跳过此步骤。

```
Please choose Data Warehouse sampling scale:
(1) Basic
(2) Full
(1, 2)[1]:
```
**Full** 使用Data [Warehouse](https://access.redhat.com/documentation/en/red-hat-virtualization/4.1/single/data-warehouse-guide/#Application_Settings_for_the_Data_Warehouse_service_in_ovirt-engine-dwhd.conf) 指南中列出的数据存储设置默认值(建议在 Data Warehouse 安装于 远程主机的情况下使用)。

**Basic** 将 **DWH\_TABLES\_KEEP\_HOURLY** 的值降低至 **720** ,将 **DWH\_TABLES\_KEEP\_DAILY** 的值降低 至 **0**,减轻 Manager 机器上的负载(建议在同一主机同时安装 Manager 和 Data Warehouse 的 情况下使用)。

19. 检查安装的设置,点 **Enter** 接受相关的值并继续安装过程:

```
Please confirm installation settings (OK, Cancel) [OK]:
```
20. 如果计划把 Red Hat Enterprise Virtualization 环境与一个目录服务器进行连接,则需要把时间设 置为与目录服务器的时钟进行同步,否则会出现不可预见的帐号过期的错误。如需了解更多相关信 息,请参阅 Red Hat Enterprise Linux System [Administrator's](https://access.redhat.com/documentation/en-US/Red_Hat_Enterprise_Linux/7/html/System_Administrators_Guide/chap-Configuring_the_Date_and_Time.html#sect-Configuring_the_Date_and_Time-timedatectl-NTP) Guide中的 Network Time Protocol Setup。

当环境被配置完成后,**engine-setup** 命令会显示如何访问您的环境的信息。如果选择手工配置防火 墙,**engine-setup** 会根据在设置过程中所做的选择,提供一个需要被打开的端口列表。**engine-setup** 命 令同时会把相关信息保存在一个应答文件中(您在以后可以使用它来以相同的值重新配置 Manager),并输 出 Red Hat Virtualization Manager 配置过程的日志文件信息。

下一节介绍了如何以 **admin@internal** 用户身份登录到管理门户,然后进行设置主机和附加存储的操作。

## <span id="page-22-0"></span>**3.4.** 连接到管理门户

使用一个网络浏览器访问管理门户。

1. 使用网络浏览器访问 **https://your-manager-fqdn/ovirt-engine**(把 your-manager-fqdn 替换为实际的 Manager 地址)。

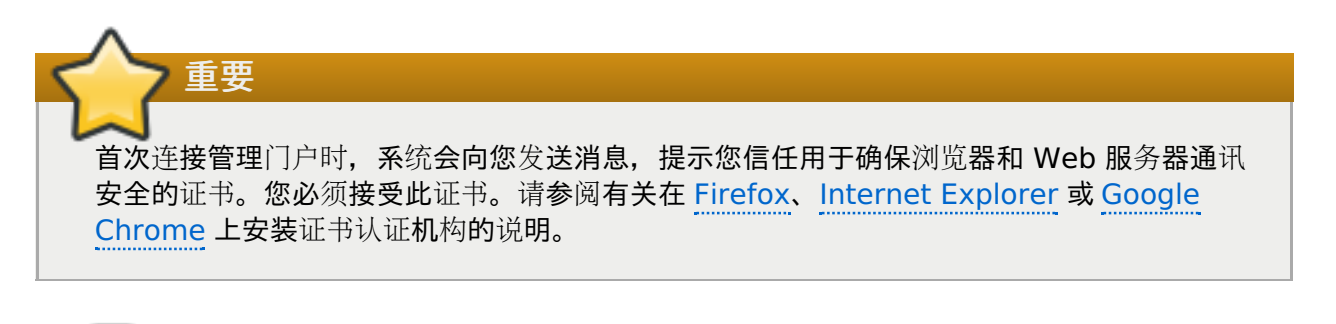

注意

您可以使用备用主机名称或 IP 地址访问管理门户。如果要实施此操作, 您需要添加配置文件至 **/etc/ovirt-engine/engine.conf.d/**。例如:

# vi /etc/ovirt-engine/engine.conf.d/99-custom-sso-setup.conf SSO ALTERNATE ENGINE FODNS="alias1.example.com alias2.example.com"

备用主机名称清单需要以空格隔开。您也可以将 Manager 的 IP 地址添加到清单中,但不建议 使用 IP 地址来替代可解析的 DNS 主机名称。

- 2. 点管理门户。
- 3. 输入您的用户名和密码。如果是第一次登录,使用 **admin** 用户,并使用在安装过程中设置的密码。
- 4. 在域列表中选择相应的域。如果使用内部的 **admin** 用户进行登录,请选择 **internal** 域。
- 5. 点登录。
- 6. 管理门户支持多种语言,默认语言会根据网页浏览器的区域设置进行自动选择。如需改变管理门户的 显示语言,请从欢迎页面的下拉列表中选择所需的语言。

下一章介绍了与 Manager 相关的任务。这些任务是可选[的,如果不需要](#page-31-0)执行它们,请直接执行 第 III 部分 "安装主机" 中介绍的任务。

## <span id="page-23-0"></span>第 **4** 章 与 **Red Hat Virtualization Manager** 相关的任务

## <span id="page-23-1"></span>**4.1.** 删除 **Red Hat Virtualization Manager**

您可以使用 **engine-cleanup** 命令删除 Red Hat Virtualization Manager 的部分或全部组件。

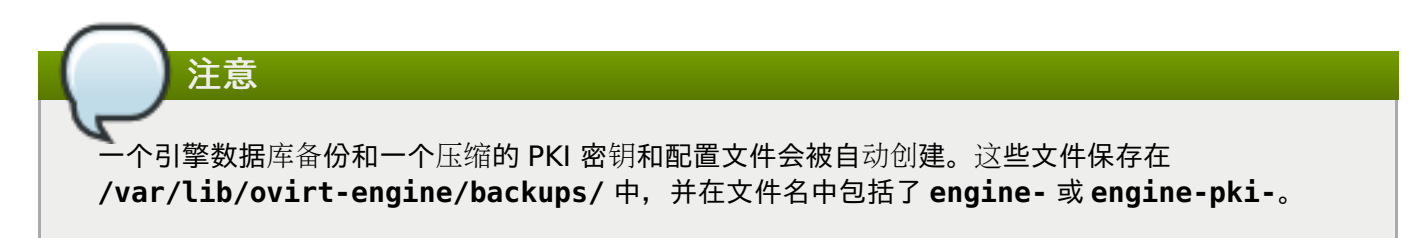

### 过程 **4.1.** 删除 **Red Hat Virtualization Manager**

1. 在安装 Red Hat Virtualization Manager 的机器上运行以下命令:

```
# engine-cleanup
```
- 2. 您会被提示是否要删除全部 Red Hat Virtualization Manager 组件:
	- A. 输入 **Yes** 后按 **Enter** 删除全部组件:

Do you want to remove all components? (Yes, No) [Yes]:

B. 输入 **No** 并按 **Enter** 来选择需要被删除的组件。对于每个独立组件,您都可以选择删除或保留:

```
Do you want to remove Engine database content? All data will be lost
(Yes, No) [No]:
Do you want to remove PKI keys? (Yes, No) [No]:
Do you want to remove PKI configuration? (Yes, No) [No]:
Do you want to remove Apache SSL configuration? (Yes, No) [No]:
```
3. 您会被再一次提示是否要删除 Red Hat Virtualization Manager。如果选择继续,**ovirt-engine** 服务会被停止,您的环境配置将会被删除。

During execution engine service will be stopped (OK, Cancel) [OK]: ovirt-engine is about to be removed, data will be lost (OK, Cancel) [Cancel]:OK

4. 删除 Red Hat Virtualization 软件包:

# yum remove rhevm\* vdsm-bootstrap

## <span id="page-23-2"></span>**4.2.** 为离线 **Red Hat Virtualization Manager** 安装配置一个本地软件仓 库

如需在一个没有和 Content Delivery Network 直接进行连接的系统上安装 Red Hat Virtualization Manager, 可以在一个连接到互联网的系统上下载所需的软件包, 然后创建一个可以被离线 Manager 机器 共享的软件仓库(repository)。包括软件仓库的系统需要和安装软件包的客户端系统连接到同一个网络中。

1. 在一个可以访问 Content Delivery Network 的系统上安装 Red Hat Enterprise Linux 7 Server。这个系统被用来下载所有需要的软件,并把这些软件分配到您的离线系统上。

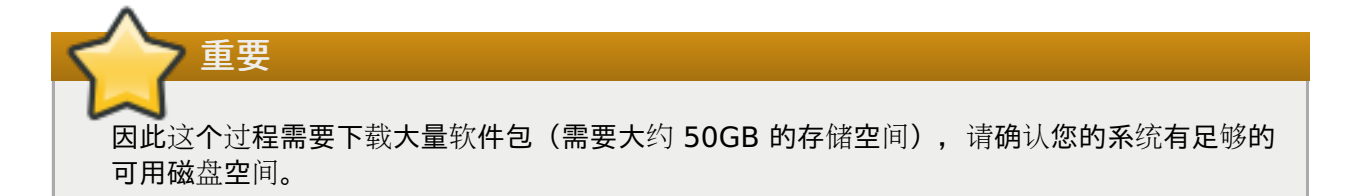

2. 在 Content Delivery Network 中注册您的系统, 在出现提示时输入您的客户门户网站的用户名和密 码:

# subscription-manager register

- 3. 为系统订阅所有需要的频道:
	- a. 找到 **Red Hat Enterprise Linux Server** 和 **Red Hat Virtualization** 订阅池,并 记录下它们的 ID。

# subscription-manager list --available

b. 使用前一步获得的池 ID 为系统附加权利:

# subscription-manager attach --pool=pool id

c. 禁用所有存在的软件仓库:

# subscription-manager repos --disable=\*

d. 启用所需的仓库:

```
# subscription-manager repos --enable=rhel-7-server-rpms
# subscription-manager repos --enable=rhel-7-server-
supplementary-rpms
# subscription-manager repos --enable=rhel-7-server-rhv-4.1-rpms
# subscription-manager repos --enable=rhel-7-server-rhv-4-tools-
rpms
# subscription-manager repos --enable=jb-eap-7-for-rhel-7-
server-rpms
```
e. 确认当前安装的软件包已被升级到最新版本:

# yum update

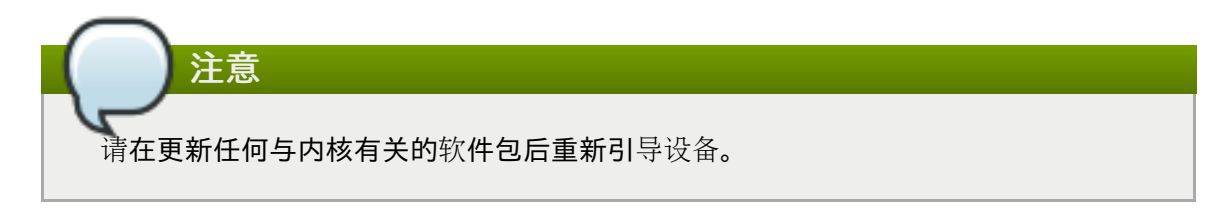

4. 那些没有连接到互联网的系统可以通过 FTP 访问软件仓库。如需创建 FTP 软件仓库,安装并配置 vsftpd:

a. 安装 vsftpd 软件包:

# yum install vsftpd

b. 启动 **vsftpd** 服务,并使它可以在系统启动后自动运行:

# systemctl start vsftpd.service # systemctl enable vsftpd.service

c. 在 **/var/ftp/pub/** 目录中创建子目录。下载的软件包将会保存在这里。

# mkdir /var/ftp/pub/rhevrepo

5. 从配置的软件仓库中把软件包下载到 **rhevrepo** 目录。这包括系统订阅的所有 Content Delivery Network 订阅池的软件仓库,以及本地配置的软件仓库:

# reposync -l -p /var/ftp/pub/rhevrepo

这个命令会下载大量软件包,所以需要佷长时间完成。其中的 **-l** 选项启用了 yum plug-in 的支持。

6. 安装 createrepo 软件包:

# yum install createrepo

7. 为 **/var/ftp/pub/rhevrepo** 下的每个子目录创建软件包仓库元数据:

```
# for DIR in `find /var/ftp/pub/rhevrepo -maxdepth 1 -mindepth 1 -type
d`; do createrepo $DIR; done;
```
8. 创建一个软件仓库文件,把它复制到要安装 Manager 的机器的 **/etc/yum.repos.d/** 目录中。

配置文件可以手工创建,也可以使用一个脚本创建。在包括软件仓库的系统上运行以下脚本,使用包 括软件仓库的系统的 IP 地址或完全限定域名替换 **baseurl** 中的 ADDRESS:

```
#!/bin/sh
REPOFILE="/etc/yum.repos.d/rhev.repo"
for DIR in `find /var/ftp/pub/rhevrepo -maxdepth 1 -mindepth 1 -type
d`; do
    echo -e "[`basename $DIR`]" > $REPOFILE
    echo -e "name=`basename $DIR`" >> $REPOFILE
    echo -e "baseurl=ftp://ADDRESS/pub/rhevrepo/`basename $DIR`" >>
$REPOFILE
    echo -e "enabled=1" >> $REPOFILE
    echo -e "gpgcheck=0" >> $REPOFILE
   echo -e "\n" >> $REPOFILE
done;
```
- 9. 在离线系统上安装 Manager 软件包。详情请参阅 第 3.2 节 "安装 Red Hat [Virtualization](#page-17-1) Manager 软件包"。
- 10. 配置 Manager。详情请参阅 第 3.3 节 "配置 Red Hat [Virtualization](#page-19-0) Manager"。

11. 继续主机、存储和虚拟机的配置。

## <span id="page-27-0"></span>部分 **III.** 安装主机

## <span id="page-28-0"></span>第 **5** 章 主机介绍

Red Hat Virtualization 支持两种类型的主机: Red Hat Virtualization Host (RHVH) 和 Red Hat Enterprise Linux 主机。根据您自身的环境需求,您可能只需使用一种类型的主机,也可能在您的 Red Hat Virtualization 环境中同时使用这两种主机。我们建议您至少在 Red Hat Virtualization 环境中安装和连接 两台主机。如果只连接一台主机,您可能无法使用迁移和高可用性等功能。

## 重要 安装时,SELinux 处于强制模式。如需确认,请运行 **getenforce**。如果您的 Red Hat Virtualization 环境要得到红帽的支持, 则所有虚拟机管理器和 Manager 上的 SELinux 必须处于强 制模式。

### 表 **5.1.** 主机

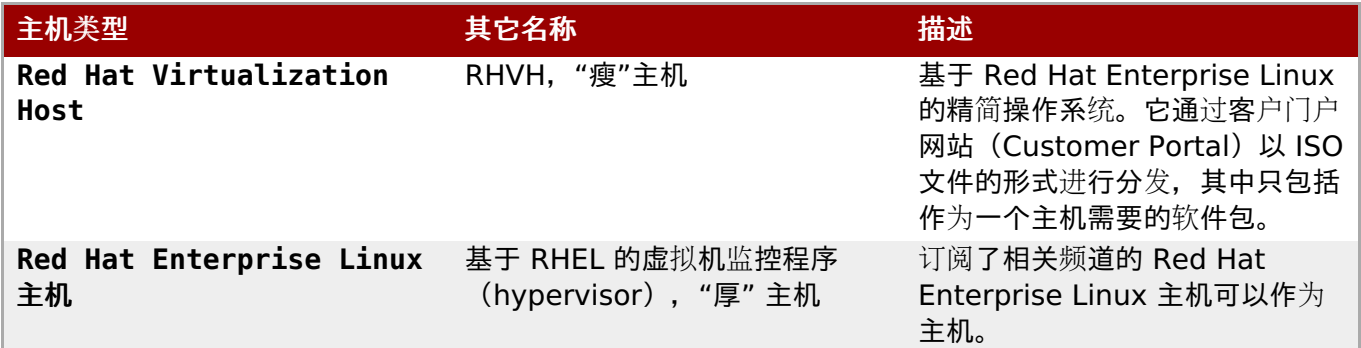

## <span id="page-28-1"></span>**5.1.** 主机兼容性

创建新的数据中心时,您可以设置兼容性版本。选择适合数据中心内所有主机的兼容性版本。一旦设置,便不 允许进行版本回退。对于全新的 Red Hat Virtualization 安装,默认数据中心和默认集群采用最新的兼容性 版本。您必须创建额[外的数据中心和集群。有关兼容性版本的更多信息,](https://access.redhat.com/support/policy/updates/rhev)请参阅Red Hat Virtualization 生命 周期中的 Red Hat Virtualization Manager 兼容性。

## <span id="page-29-0"></span>第 **6** 章 **Red Hat Virtualization Host**

## <span id="page-29-1"></span>**6.1.** 安装 **Red Hat Virtualization Host**

Red Hat Virtualization Host (RHVH) 是一个基于 Red Hat Enterprise Linux 的极简操作系统, 可以方 便地在 Red Hat Virtualization 环境中把一个物理机器设置为虚拟机管理器。RHVH 只包括了作为虚拟机管 理器所需的软件包,并使用 Cockpit 用户界面对主机进行监控和执行管理任务。请参阅 http://cockpit[project.org/running.html](http://cockpit-project.org/running.html) 了解 RHVH 对浏览器的最低要求。

在进行后续操作前,请确认要安装 RHVH 的机器满足 第 2.2 节 ["Hypervisor](#page-9-0) 配置要求" 中列出的硬件要求。

在物理机器上安装 RHVH 包括 3 个关键步骤:

- 1. 从客户门户网站下载 RHVH ISO 镜像。
- 2. 把 RHVH ISO 镜像写入到 USB、CD 或 DVD 中。
- 3. 安装 RHVH 极简操作系统。

### 过程 **6.1.** 安装 **Red Hat Virtualization Host**

- 1. 从客户门户网站下载 RHVH ISO 镜像:
	- a. 登录到客户门户网站 <https://access.redhat.com>。
	- b. 点击菜单栏中的下载。
	- c. 点击 Red Hat Virtualization, 向上滚动, 然后点击 Download Latest, 进入产品下 载页面。
	- d. 选择合适的虚拟机管理器镜像,然后点击 **Download Now**。
	- e. 创建可引导的介质设备。请参阅Red Hat Enterprise Linux 安装指南中创[建介](https://access.redhat.com/documentation/en-US/Red_Hat_Enterprise_Linux/7/html/Installation_Guide/chap-making-media.html)质了解更多信 息。
- 2. 使用事先准备的安装介质启动要安装 RHVH 的机器。
- 3. 在引导菜单中,选择安装选项,然后按 **Enter** 键。

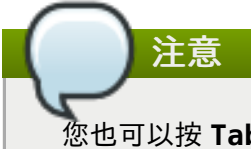

您也可以按 **Tab** 键来编辑内核参数。内核参数之间必须以空格分隔。您可以通过按 **Enter** 键 来使用指定的内核参数引导系统。按 **Esc** 键会清除您所做的内核参数修改,并返回引导菜单。

- 4. 选择需要使用的语言,按继续。
- 5. 在 **Date & Time** 界面中选择一个时区,然后点击 **Done**。
- 6. 在 **Keyboard** 界面中选择键盘布局,然后点击 **Done**。
- 7. 在 **Installation Destination** 界面中选项要安装 RHVH 的设备。另外,还可以启用加密功能。 点击 **Done**。

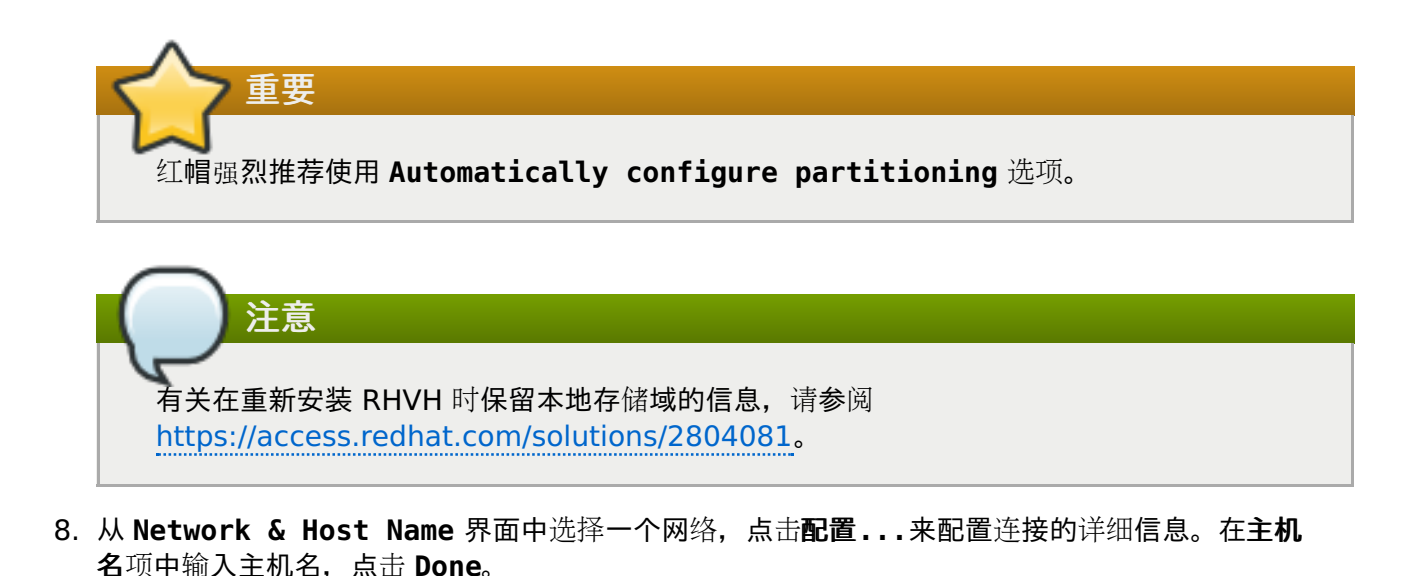

- 9. 另外,还可以配置 **Language Support**、**Security Policy** 和 **Kdump**。如需进一步了解 **Installation Summary** 界面中的每个部分,请参阅 Red Hat Enterprise Linux 7 安装指南中的 使用 [Anaconda](https://access.redhat.com/documentation/en-US/Red_Hat_Enterprise_Linux/7/html/Installation_Guide/chap-installing-using-anaconda-x86.html) 进行安装。
- 10. 点击 **Begin Installation**。
- 11. 设置一个 root 密码,或者也可以在 RHVH 安装过程中另外创建一个用户。

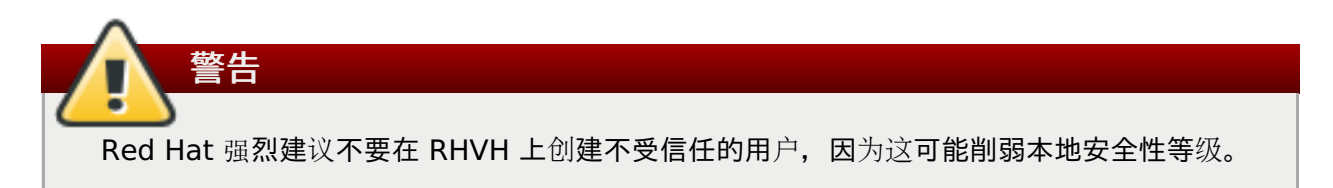

12. 点击重启完成安装过程。

注意 RHVH 重新启动时,**imgbase-motd.service** 会检查主机运行状况,并在您登录命令行时显 示结果。 **imgbase status: OK** 或 **imgbase status: DEGRADED** 信息会指出运行状况。 运行 **imgbase check** 获取更多信息。默认启用该服务。

- 13. 安装完成后,登录到 Cockpit 用户界面 (ps://HostFQDNorIP:9090), 为主机订阅 Content Delivery Network。点击工具 > **Subscriptions** > **Register System**,输入您的客户门户网站 的用户名和密码。系统会自动订阅 **Red Hat Virtualization Host** 权利。
- 14. 点击 Terminal, 启用 Red Hat Virtualization Host 7 库, 以便之后对 Red Hat Virtualization Host 进行更新:

# subscription-manager repos --enable=rhel-7-server-rhvh-4-rpms

现[在,可以把主机添加到](#page-35-0) Red Hat Virtualization 环境中。请参阅 第 8 章 为 Red Hat Virtualization Manager 添加一个主机。

## <span id="page-30-0"></span>**6.2.** 高级安装

### **6.2.1.** 自定义分区

<span id="page-31-0"></span>不建议对 Red Hat Virtualization Host(RHVH)执行自定义分区。红帽强烈建议使用 **Installation Destination** 中的 **Automatically configure partitioning** 选项。

如果您的安装需要采用自定义分区,注意将受到下列限制:

- 您必须选择 **Manual Partitioning** 窗口中的 **LVM Thin Provisioning** 选项。
- 根(**/**)目录必须位于精简配置的逻辑卷上。
- 根(**/**)目录至少应达到 6 GB。
- **/var** 目录必须位于单独的卷或磁盘上。
- 仅支持 XFS 或 Ext4 文件系统。

### **6.2.2.** 自动化 **Red Hat Virtualization Host** 部署

您可以使用 PXE 从网络引导,在不使用物理介质设备的情况下安装 Red Hat Virtualization Host (RHVH)。您可以使用包含安装问题答案的 Kickstart 文件来自动化整个安装流程。Kickstart 文件也 能通过网络访问,无需使用物理介质。

因为 RHVH 的安装方法与 Red Hat Enterprise Linux 非常相似, 您可以参阅 Red Hat Enterprise Linux 7 安装指南,查看这两种安装方法的说[明。以下流程描述了安装](https://access.redhat.com/documentation/en-US/Red_Hat_Enterprise_Linux/7/html/Installation_Guide/) RHVH 时需要注意的主要不同之处。

#### 过程 **6.2.** 使用 **PXE** 和 **Kickstart** 自动执行部署

- 1. 从客户门户网站下载 RHVH ISO 镜像:
	- a. 登录到客户门户网站 <https://access.redhat.com>。
	- b. 点击菜单栏中的**Downloads**。
	- c. 点击 Red Hat Virtualization, 向上滚动, 然后点击Download Latest, 进入产品下 载页面。
	- d. 选择合适的虚拟机管理器镜像,然后点击 **Download Now**。
- 2. 依照 网络[安装源中](https://access.redhat.com/documentation/en-US/Red_Hat_Enterprise_Linux/7/html/Installation_Guide/sect-making-media-additional-sources.html#sect-making-media-sources-network)的说明, 使 RHVH ISO 镜像在网络上可见。
- 3. 依照 准[备实](https://access.redhat.com/documentation/en-US/Red_Hat_Enterprise_Linux/7/html/Installation_Guide/chap-installation-server-setup.html)施网络安装中的说明, 配置 PXE 服务器。

遵循以下要求, 以便从 PXE 服务器引导 RHVH:

确保将 RHVH 引导镜像复制到 **tftp/** 根目录中。

# cp URL/to/RHVH-ISO/images/pxeboot/{vmlinuz,initrd.img} /var/lib/tftpboot/pxelinux/

☀ 引导加载程序配置文件必须包含一个 RHVH 标记,用以指定 RHVH 引导镜像。

KERNEL URL/to/vmlinuz APPEND initrd=URL/to/initrd.img inst.stage2=URL/to/RHVH-ISO

4. 创建一个 [Kickstart](https://access.redhat.com/documentation/en-US/Red_Hat_Enterprise_Linux/7/html/Installation_Guide/chap-kickstart-installations.html) 文件, 然后依照 Kickstart 安装中的说明, 使得该文件在网络上可见。

RHVH Kickstart 文件受到以下限制:

RHVH 不需要**%packages** 部分。作为替代,请使用 **liveimg** 选项指定 RHVH ISO 镜像中的 **squashfs.img** 文件。

```
liveimg --url=URL/to/squashfs.img
```
强烈建议使用 **autopart** 命令。必须采用精简配置。

autopart --type=thinp

相反,如果您的安装需要采用手动分区,则会受到下列限制:

根(**/**)目录必须位于精简配置的逻辑卷上。

**/var** 目录必须位于单独的卷上。

**/boot** 目录必须位于单独的分区中。

需要具备调用 **nodectl init** 命令的 **%post** 部分。

%post nodectl init %end

要使安装流程实现完全自动化,您可以将这个 Kickstart 文件添加到 PXE 服务器的引导加载程序配置 文件中。通过将 **inst.ks=** 添加到**APPEND** 行,指定 Kickstart 的位置。

APPEND initrd=URL/to/initrd.img inst.stage2=URL/to/RHVH-ISO inst.ks=URL/to/RHVH-ks.cfg

#### 例 **6.1. Red Hat Virtualization Host Kickstart** 文件

下方的示例描述了使用 Kickstart 文件来部署 Red Hat Virtualization Host 的过程。您可以根据 需要添加其他的命令和选项。

```
liveimg --url=http://1.2.3.4/path/to/squashfs.img
clearpart --all
autopart --type=thinp
rootpw --plaintext ovirt
timezone --utc America/Phoenix
zerombr
text
reboot
%post --erroronfail
nodectl init
%end
```
5. 依照 在 [AMD64](https://access.redhat.com/documentation/en-US/Red_Hat_Enterprise_Linux/7/html/Installation_Guide/chap-booting-installer-x86.html#sect-booting-from-pxe-x86) 和 Intel 64 系统上使用 PXE 从网络引导安装中的说明, 安装 RHVH。

## <span id="page-33-0"></span>第 **7** 章 **Red Hat Enterprise Linux** 主机

## <span id="page-33-1"></span>**7.1.** 安装 **Red Hat Enterprise Linux Host**

Red Hat Enterprise Linux 主机也被称为基于 RHEL 的 hypervisor, 它基于在一个物理服务器上的 Red Hat Enterprise Linux 标准安装,并带有 **Red Hat Enterprise Linux Server** 和 **Red Hat Virtualization** 权[利。如需了解与安装](https://access.redhat.com/documentation/en-US/Red_Hat_Enterprise_Linux/7/html/Installation_Guide/index.html) Red Hat Enterprise Linux 主机相关的信息,请参阅Red Hat Enterprise Linux 7 安装指南。

请参阅 附录 G, 为 PCI *透传[配置一个主机](#page-50-0)* 来获得如何启用主机硬件和软件来支持设备透传的信息。

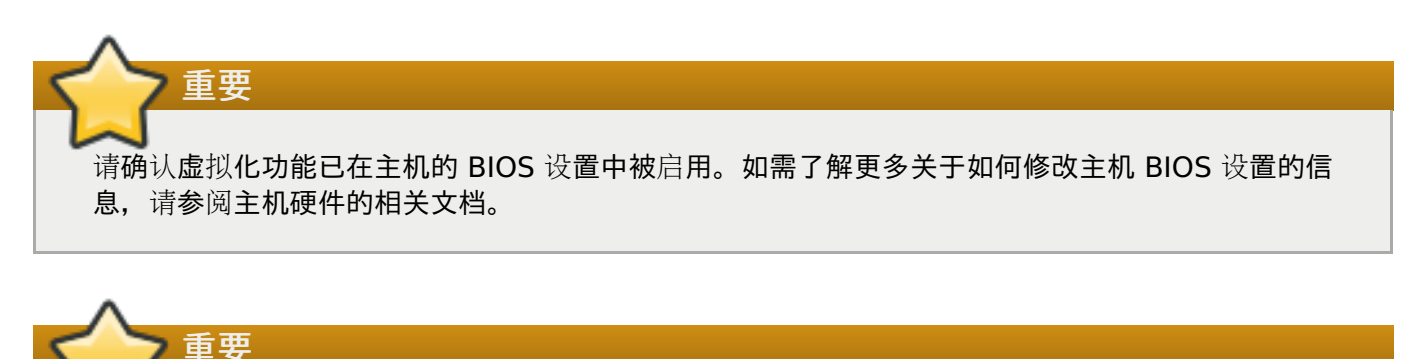

不要在 Red Hat Enterprise Linux 主机上安装第三方的 watchdog,因为这会和 VDSM 提供的 watchdog 守护进程相冲突。

## <span id="page-33-2"></span>**7.2.** 订阅所需的权利

为了可以作为虚拟化主机使用, Red Hat Enterprise Linux 主机必须满足 第 2.2 节 ["Hypervisor](#page-9-0) 配置要求" 中提到的硬件要求,并通过 Subscription Manage 注册和订阅了相应的权利。请按照以下步骤在 Content Delivery Network 中进行注册,并把 **Red Hat Enterprise Linux Server** 和 **Red Hat Enterprise Virtualization** 权利添加给主机。

### 过程 **7.1.** 使用 **Subscription Manager** 订阅所需的权利

1. 在 Content Delivery Network 中注册您的系统, 在出现提示时输入您的客户门户网站的用户名和密 码:

# subscription-manager register

2. 找到 **Red Hat Enterprise Linux Server** 和 **Red Hat Virtualization** 订阅池,并记录下 它们的 ID。

# subscription-manager list --available

3. 使用前一步获得的池 ID 为系统附加权利:

```
# subscription-manager attach --pool=poolid
```
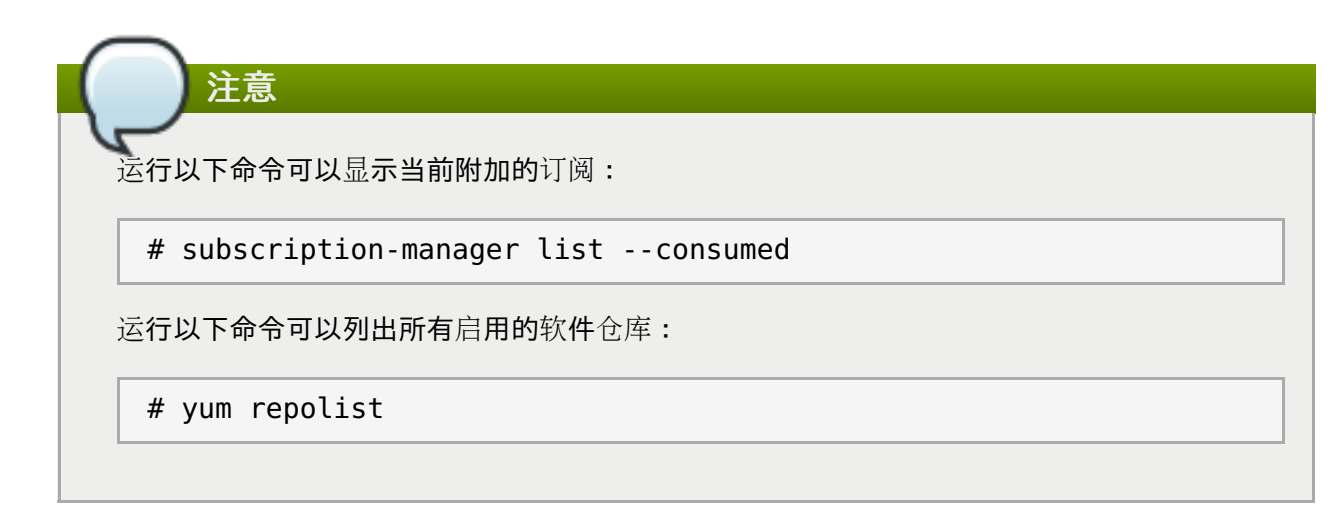

4. 禁用所有存在的软件仓库:

# subscription-manager repos --disable=\*

5. 启用所需的仓库:

```
# subscription-manager repos --enable=rhel-7-server-rpms
# subscription-manager repos --enable=rhel-7-server-rhv-4-mgmt-agent-
rpms
```
如果您要在 IBM POWER8 硬件上安装 Red Hat Enterprise Linux 7 主机 little endian, 请改为启 用下列存储库:

```
# subscription-manager repos --enable=rhel-7-server-rhv-4-mgmt-agent-
for-power-le-rpms
# subscription-manager repos --enable=rhel-7-for-power-le-rpms
```
6. 确认当前安装的软件包已被升级到最新版本:

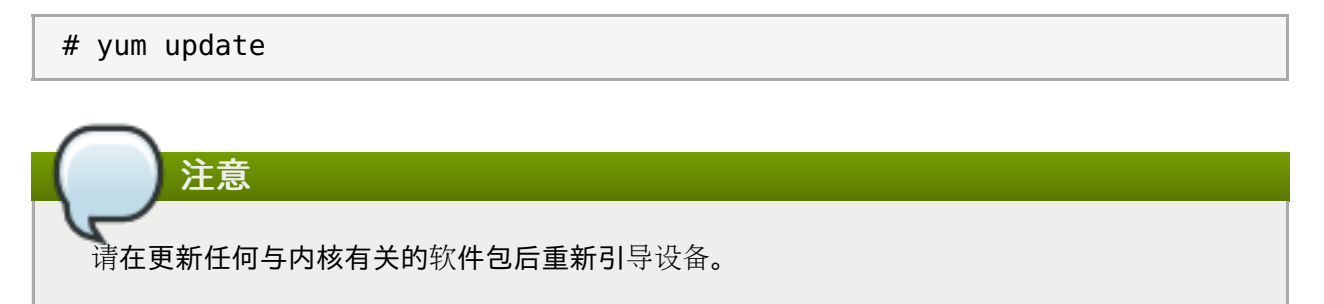

当为主机订阅了所需的权利后,根据下一节的介绍把主机附加到 Red Hat Virtualization 环境中。

## <span id="page-35-0"></span>第 **8** 章 为 **Red Hat Virtualization Manager** 添加一个主机

向 Red Hat Virtualization 添加主机时需要完成以下操作:虚拟化检查、安装软件包、生成桥接,以及重启 该主机,所以这个过程会需要一些时间来完成。当主机和管理系统间建立连接时,可以使用详情框监控它的进 程。

#### 过程 **8.1.** 为 **Red Hat Virtualization Manager** 添加一个主机

- 1. 在管理门户中点主机资源标签页。
- 2. 点新建。
- 3. 使用数据中心和主机集群下拉列表为这个新主机选择数据中心和主机集群。
- 4. 输入新主机的名称和地址。标准的 SSH 端口(22)会被自动填充到 **SSH** 端口项中。
- 5. 选择 Manager 用来访问这个主机的身份验证方法。
	- A. 输入 root 用户的密码。
	- B. 或者, 如果需要使用公共密钥进行验证, 把 SSH 公共密钥项中的密钥复制到主机的 **/root/.ssh/authorized\_keys** 文件中。
- 6. 点高级参数键可以进行其它的高级设置。
	- a. 您可以禁用自动防火墙配置功能。
	- b. 您可以添加一个主机 SSH 指纹来增加系统的安全性。您可以手工添加它,也可以使用自动获 取功能来自动添加它。
- 7. 如果主机中有受支持的电源管理卡,则可以配置电[源管理功能。相关信息](https://access.redhat.com/documentation/en/red-hat-virtualization/4.1/single/administration-guide/#Host_Power_Management_settings_explained)请参阅*管理指南*中的主机电 源管理设置介绍。
- 8. 点确定。

新主机会在主机列表中显示,状态是 **Installing**,您可以在详情框中查看安装的进程。当安装完成后,状态 会变为 **Up**。

## <span id="page-36-0"></span>部分 **IV.** 附加存储

## <span id="page-37-0"></span>第 **9** 章 存储

## <span id="page-37-1"></span>**9.1.** 存储介绍

存储域就是一组有一个公共存储接口的数据镜像,它包括了模板、虚拟机(包括快照)的数据镜像或 ISO 文件 以及存储域本身的元数据。一个存储域可以由块设备 (SAN - iSCSI 或 FCP) 组成, 也可以由文件系统 (NAS - NFS, GlusterFS, 或其它 POSIX 兼容的文件系统)组成。

存储域有 3 类:

■ 数据域: 数据域包括所有虚拟机的虚拟磁盘和 OVF 文件, 它不能被不同的数据中心共享。不同类型 (iSCSI、NFS、FC、POSIX 和 Gluster) 的存储域可以被添加到同一个数据中心中, 并在这个数据中心 中共享。

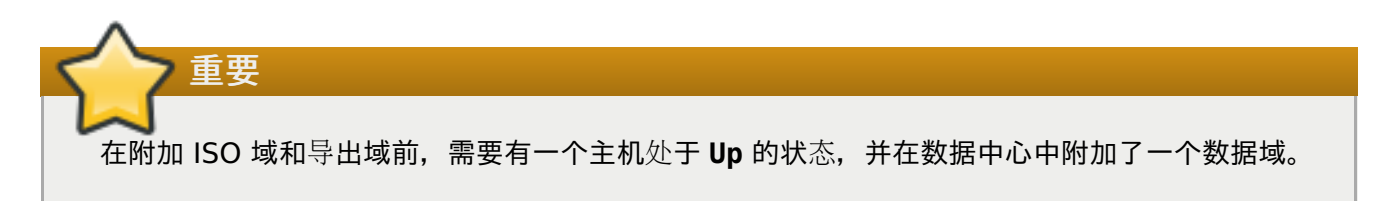

- **ISO** 域:ISO 域包括了用来为虚拟机安装、启动操作系统和应用程序的 ISO 文件(或逻辑 CD),并可以 被不同的数据中心共享。使用 ISO 域将使这个数据中心不再需要物理的安装介质。ISO 域必须是基于 NFS 的,一个数据中心只能附加一个 ISO 域。
- 导出域: 导出域 (Export Domain) 是一个临时的存储库, 它被用来在数据中心和 Red Hat Virtualization 环境间复制和迁移数据镜像。导出域可以被用来备份虚拟机。一个导出域可以在不同的数 据中心间迁移,但它只能同时在一个数据中心中有效。导出域必须是基于 NFS 的,一个数据中心只能附加 一个导出域。

下一节介绍了如何附加已有的 FCP 存储作为数据域。如需了解更多存储选项, 请参阅[管理指南](https://access.redhat.com/documentation/en/red-hat-virtualization/4.1/single/administration-guide/#chap-Storage)

## <span id="page-37-2"></span>**9.2.** 添加 **FCP** 存储

Red Hat Virtualization 平台支持 SAN 存储。它通过一个由预先存在的 LUN 组成的卷组来创建一个存储 域。卷组和 LUN 都不能被同时添加到多个存储域中。

为了配置存储局域网 (SAN) 存储, Red Hat Virtualization 系统管理员需要对 SAN 有一定的了解。SAN 通 常在主机和共享外置存储间使用光纤通道协议(FCP),因此 SAN 有时也被称为 FCP 存储。

有关设置和配置 FCP 或为 Red Hat Enterprise Linux 配置多路径的详情,请参考 Storage [Administration](https://access.redhat.com/documentation/en-US/Red_Hat_Enterprise_Linux/7/html/Storage_Administration_Guide/index.html) Guide 和 DM [Multipath](https://access.redhat.com/documentation/en-US/Red_Hat_Enterprise_Linux/7/html/DM_Multipath/index.html) Guide。

以下步骤介绍了把现有的 FCP 存储附加到 Red Hat Virtualization 环境中作为一个数据域的方法。如需了解 更多与其它支持的存储类型相关的信息,请参阅管理指南中的存[储](https://access.redhat.com/documentation/en/red-hat-virtualization/4.1/single/administration-guide/#chap-Storage)章节。

#### 过程 **9.1.** 添加 **FCP** 存储

- 1. 点存储资源标签页列出所有存储域。
- 2. 点新建域打开新建域窗口。
- 3. 为存储域输入名称。

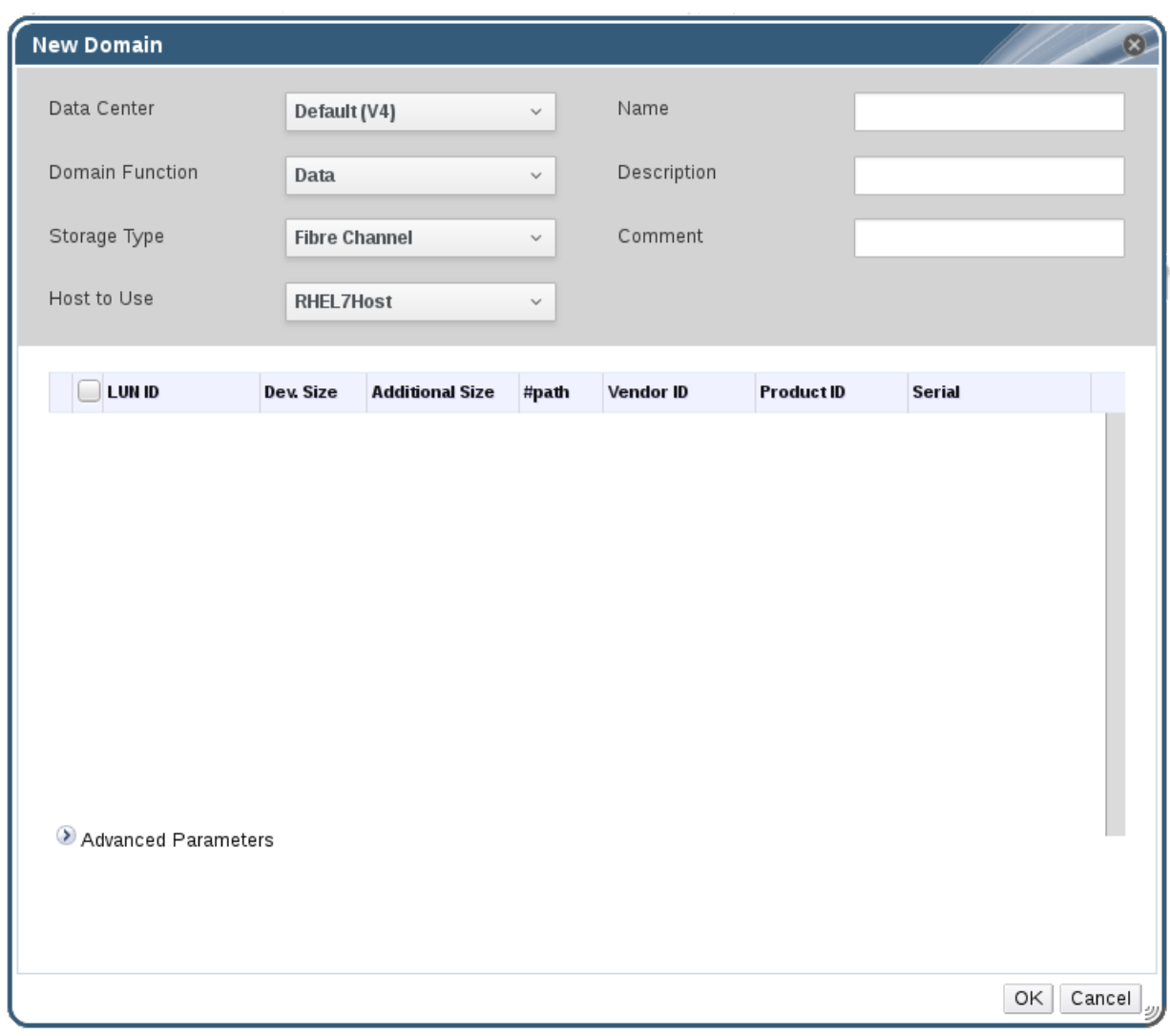

#### 图 **9.1.** 添加 **FCP** 存储

4. 使用数据中心下拉菜单选择一个 FCP 数据中心。

如果系统中没有合适的 FCP 数据中心,选择 **(none)**。

- 5. 使用下拉菜单选择**域功能**和存储类型。那些和所选数据中心的类型不兼容的存储域类型将无法使用。
- 6. 在使用主机项中选择一个活跃的主机。如果这不是数据中心的第一个数据域,您必须选择数据中心的 SPM 主机。

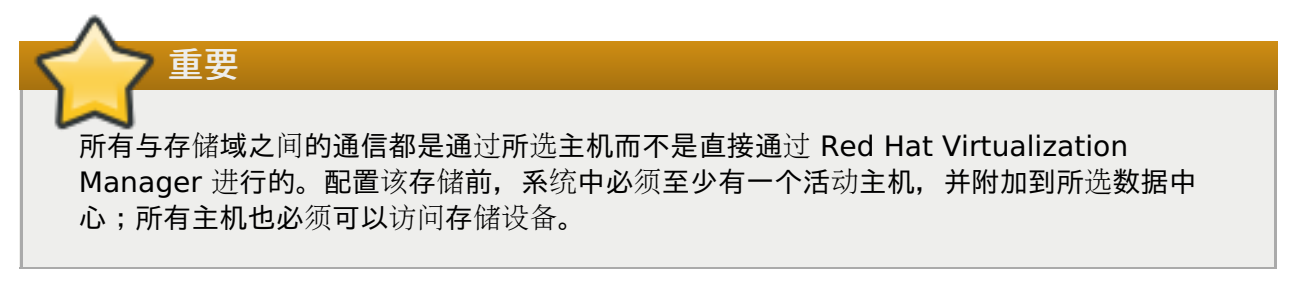

- 7. 当选择 **Data / Fibre Channel** 作为存储类型后,新建域窗口会自动显示带有未使用的 LUN 的目 标。使用 **LUN ID** 选项来选择所有可用的 LUN。
- 8. 另外,您还可以配置高级参数。
	- a. 点高级参数。
- b. 在警告级低存储空间项中输入一个百分比值。当存储域中的空闲空间低于这个值时, 用户登录 时就会显示一个警告信息。
- c. 在严重的空间操作限制阈值项中输入一个值(以 GB 为单位)。当存储域中的空闲空间低于 这个值时,用户登录时会显示一个错误信息,任何需要使用存储空间的操作(包括临时使用存 储空间的操作)都会被限制。
- d. 如果需要在删除虚拟磁盘后清除它上面的敏感数据, 选择**删除后清除**选项。在域创建后, 这个 选项还可以被修改,但这不会改变已存在的、带有这个选项的存储的行为。
- e. 选中删除后丢弃复选框,启用删除后忽略选项。可在域创建后编辑此选项。此选项只适用于块 存储域。
- 9. 点确定创建存储域并关闭窗口。

新的 FCP 数据域将在存储标签页中被显示。在准备的过程中,它的状态是 **Locked**,当准备完成后,它会被 自动添加到数据中心中。

## <span id="page-40-0"></span>附录 **A.** 改变本地 **ISO** 域的权限

如果 Manager 在设置时配置了一个本地 ISO 域, 则这个域就可以被附加到一个或多个数据中心来提供虚拟机 镜像文件。在默认情况下,本地 ISO 域的访问控制列表 (ACL) 只允许 Manager 所在的机器进行读写访问。 为了把 ISO 域附加到一个数据中心上,虚拟主机需要有对这个域的读写权限。如果在设置时还不知道网络或主 机的详细信息,或您需要在以后的某个时间更新 ACL,请参照以下内容。

虽然您可以为整个网络分配读写权限,但是我们推荐只为需要的主机和子网提供相应的权限。

#### 过程 **A.1.** 改变本地 **ISO** 域的权限

- 1. 登录到 Manager 所在的机器。
- 2. 编辑 **/etc/exports** 文件,在访问控制列表中添加主机或子网:

/var/lib/exports/iso 10.1.2.0/255.255.255.0(rw) host01.example.com(rw) host02.example.com(rw)

在上面的例子中,一个 /24 网络和两个特定的主机可以访问 ISO 域。**/var/lib/exports/iso** 是 ISO 域的默认文件目录。请参阅 **exports(5)** man page 来获得更详细的信息。

3. 应用改变:

# exportfs -ra

请注意,如果您在运行 **engine-setup** 命令后手工编辑了 **/etc/exports** 文件,再次运行 **enginecleanup** 将不会取消已做的修改。

## <span id="page-41-0"></span>附录 **B.** 为数据中心附加本地 **ISO** 域

在安装 Manager 时创建的 ISO 域会在管理门户中以 **Unattached** 的形式出现,您需要把它附加到数据中心 后才可以使用。ISO 域必须和数据中心有相同的存储类型,数据中心中的每个主机(特别是作为 SPM 的主 机)都需要有对 ISO 域的读写访问权限。

一个数据中心只能有一个附加的 ISO 域。

### 过程 **B.1.** 为数据中心附加本地 **ISO** 域

- 1. 在管理门户中点数据中心资源标签页, 选择所需的数据中心。
- 2. 在详情框中选存储标签页列出附加到这个数据中心中的存储域。
- 3. 点附加 **ISO** 打开附加 **ISO** 库窗口。
- 4. 选择本地 ISO 域。
- 5. 点确定。

ISO 域被附加到数据中心,并被自动激活。

## <span id="page-42-0"></span>附录 **C.** 在 **Red Hat Gluster Storage** 节点上启用 **Gluster**

- 1. 在导航框中, 选择集群标签页。
- 2. 点新建。
- 3. 选择"启用 Gluster 服务"选项,输入地址、SSH 指纹和密钥。地址和密钥项只有在导入现有的 **gluster** 配置选项被选中时才有效。

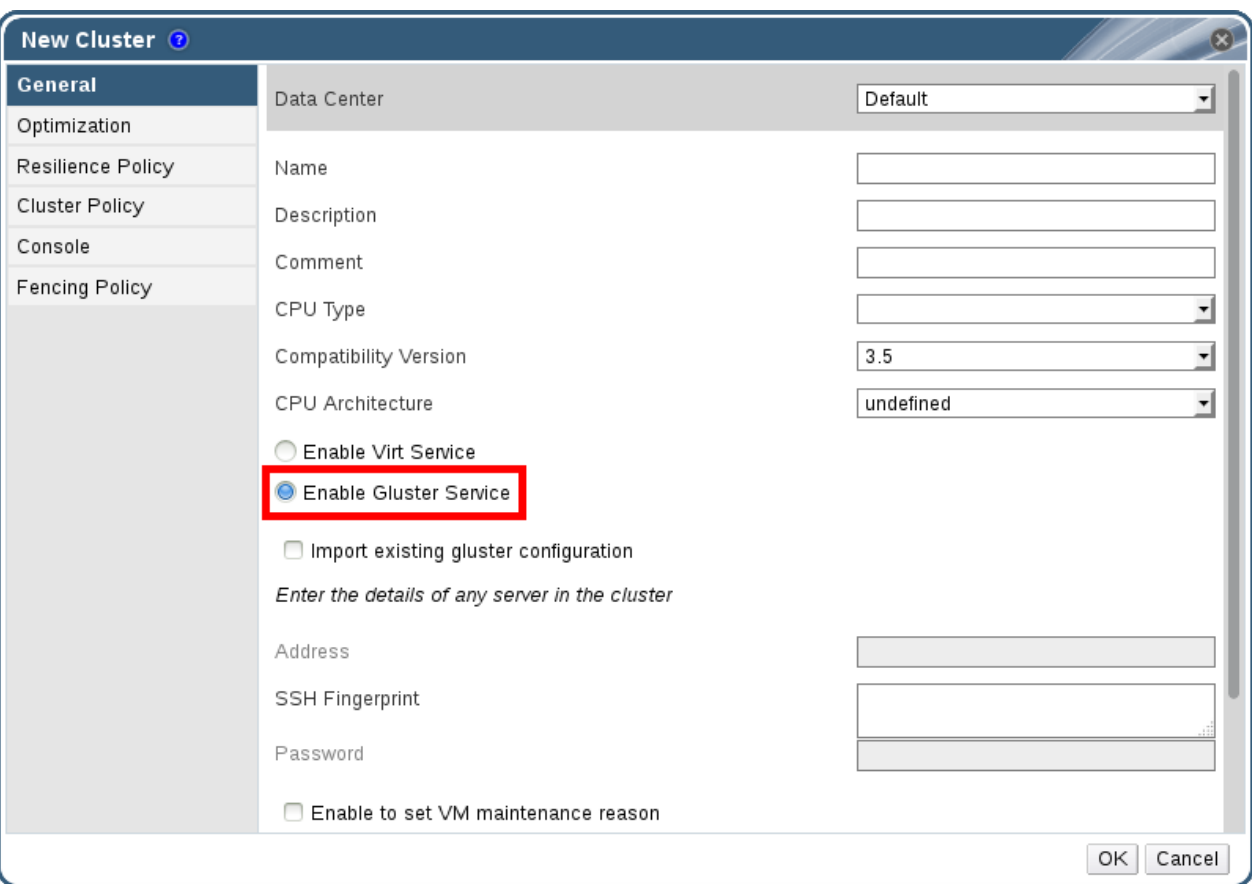

图 **C.1.** 选择**"**启用 **Gluster** 服务**"**选项

4. 点确定。

现在, Red Hat Gluster Storage 节点可以被添加到 Gluster 集群中, Gluster 卷可以被挂载作为存储 域。**iptables** 规则将不会再阻止块存储域被添加到集群中。

## <span id="page-43-0"></span>附录 **D.** 为 **Red Hat Manager** 准备远程 **PostgreSQL** 数据库

用户可以选择在一个远程的 Red Hat Enterprise Linux 7 机器上配置一个 PostgreSQL 数据库作为 Manager 的数据库。在默认情况下, Red Hat Virtualization Manager 的配置脚本 (engine-setup) 会 在 Manager 所在的本地机器上自动配置一个 Manager 数据库。如需了解与自动配置的数据库相关的信息, 请参阅 第 3.3 节 "配置 Red Hat [Virtualization](#page-19-0) Manager"; 如需了解在 Manager 所在机器上使用自定义 值配置 Manager 数据库的信息, 请参阅 附录 E, 为 Red Hat Virtualization Manager [在本地手工配置一个](#page-45-0) PostgreSQL 数据库。

使用以下方法在 Manager 所在机器以外的机器上配置数据库。在配置 Manager 前,需要先设置这个数据 库,并需要在 **engine-setup** 中的相关步骤中输入这个数据库的验证信息。

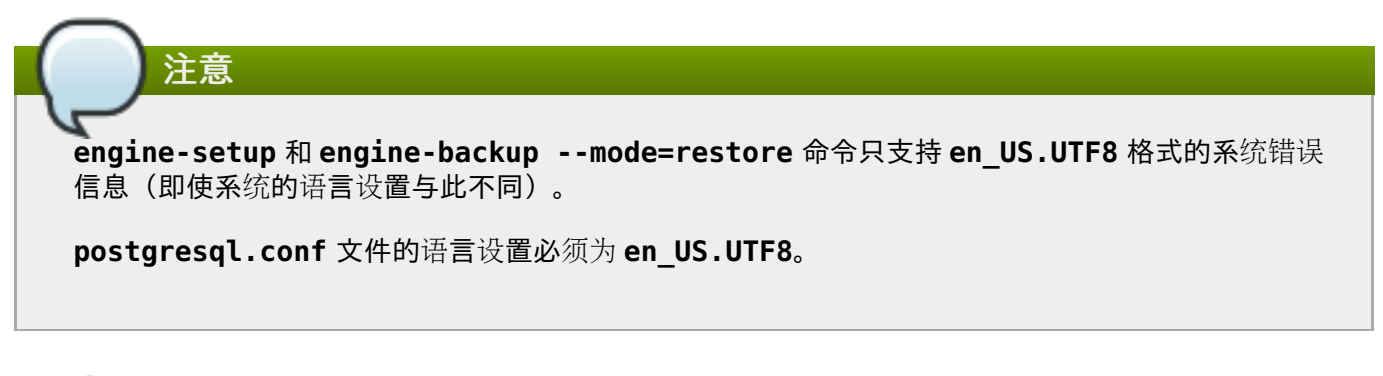

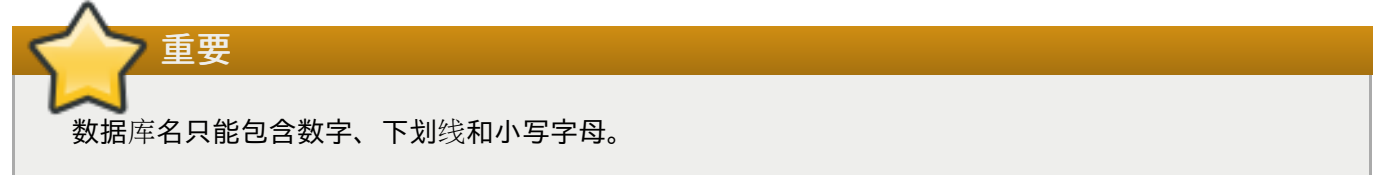

#### 过程 **D.1.** 为 **Red Hat Manager** 准备远程 **PostgreSQL** 数据库

1. 安装 PostgreSQL 服务器软件包:

# yum install postgresql-server

2. 初始化 PostgreSQL 数据库, 启动 postgresql 服务, 把它设置为在系统引导时自动启动:

```
# su -l postgres -c "/usr/bin/initdb --locale=en_US.UTF8 --
auth='ident' --pgdata=/var/lib/pgsql/data/"
# systemctl start postgresql.service
# systemctl enable postgresql.service
```
3. 使用 **postgres** 用户连接到 **psql** 命令行界面:

```
# su - postgres
$ psql
```
4. 为 Manager 读写数据库创建一个用户。Manager 的默认用户名是 **engine**:

```
postgres=# create role user name with login encrypted password
'password';
```
5. 创建一个用来保存 Red Hat Virtualization 环境信息的数据库。Manager 的默认数据库名是 **engine**:

postgres=# create database database name owner user name template template0 encoding 'UTF8' lc\_collate 'en\_US.UTF-8' lc\_ctype 'en\_US.UTF-8';

6. 连接到新数据库并添加 **plpgsql** 语言:

postgres=#  $\operatorname{c}$  database name database name=# CREATE LANGUAGE plpgsql;

7. 启用 md5 客户验证机制来允许对数据库进行访问。编辑 **/var/lib/pgsql/data/pg\_hba.conf** 文件,在文件底部的、以 **local** 开头的行下面添加以下内容(使用 Manager 的 IP 地址替换  $X$ , $X$ , $X$ , $X$  的值):

host database name user name X.X.X.X/32 md5

8. 允许 TCP/IP 到数据库的连接。编辑 **/var/lib/pgsql/data/postgresql.conf** 文件,添加以下 行:

listen\_addresses='\*'

在这个例子中,**postgresql** 服务被配置为监听所有接口上的连接。您可以使用 IP 地址来指定只监 听特定接口上的连接。

9. 打开 PostgreSQL 数据库连接使用的默认端口, 保存更新的防火墙规则:

```
# yum install iptables-services
# iptables -I INPUT 5 -p tcp --dport 5432 -j ACCEPT
# service iptables save
```
10. 重启 **postgresql** 服务:

# systemctl restart postgresql.service

另外,可以设置 SSL 来进行安全的数据库连接(请参阅 [http://www.postgresql.org/docs/8.4/static/ssl](http://www.postgresql.org/docs/8.4/static/ssl-tcp.html#SSL-FILE-USAGE)tcp.html#SSL-FILE-USAGE)。

## <span id="page-45-0"></span>附录 **E.** 为 **Red Hat Virtualization Manager** 在本地手工配置 一个 **PostgreSQL** 数据库

另外,用户也可以选择在 Manger 所在的机器上配置一个本地 PostgreSQL 数据库作为 Manager 的数据 库。默认情况下,Red Hat Virtualization Manager 的配置脚本(**engine-setup**)会在 Manager 所在的 本地机器上自动配置一个 Manager 数据库。如需了解与自动配置的数据库相关的信息,请参阅 第 3.3 节 "配 置 Red Hat Virtualization Manager";如需了解在与 Manager [所在机器不同的机器上配置](#page-19-0) Manager 数 据库的信息,请参阅 附录 D, 为 Red Hat Manager 准备远程 [PostgreSQL](#page-43-0) 数据库

在配置 Manager 前,使用以下方法配置带有自定义值的 Manager 数据库。当运行 **engine-setup** 时,需 要提供数据库的验证信息。为了配置数据库,需要首先在 Manager 所在机器上安装 rhevm 软件 包,postgresql-server 会作为一个依赖的软件包被同时安装。

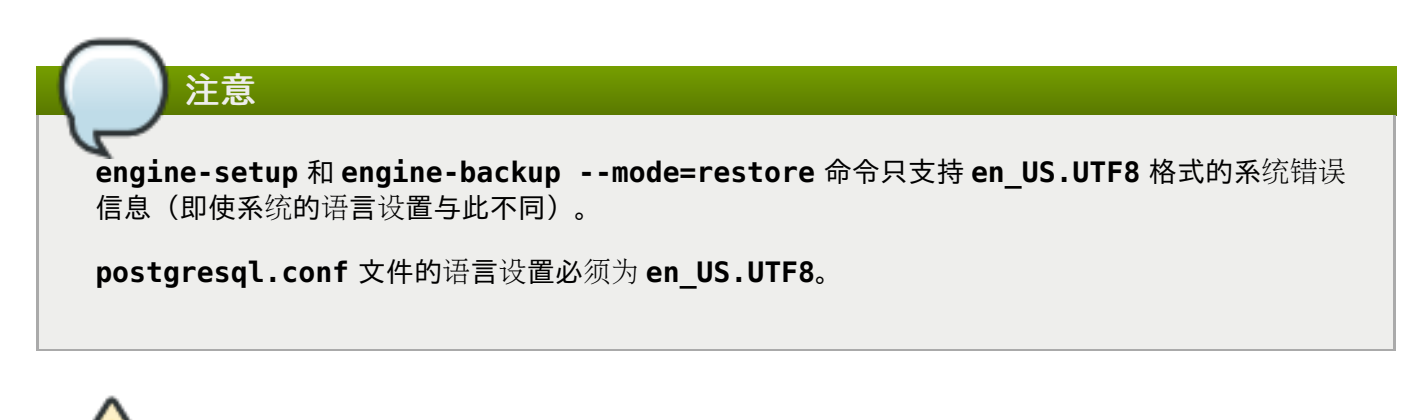

数据库名只能包含数字、下划线和小写字母。

重要

### 过程 **E.1.** 为 **Red Hat Virtualization Manager** 在本地手工配置一个 **PostgreSQL** 数据库

1. 初始化 PostgreSQL 数据库, 启动 postgresql 服务, 把它设置为在系统引导时自动启动:

```
# su -l postgres -c "/usr/bin/initdb --locale=en_US.UTF8 --
auth='ident' --pgdata=/var/lib/pgsql/data/"
# systemctl start postgresql.service
# systemctl enable postgresql.service
```
2. 使用 **postgres** 用户连接到 **psql** 命令行界面:

```
# su - postgres
$ psql
```
3. 为 Manager 读写数据库创建一个用户。Manager 的默认用户名是 **engine**:

```
postgres=# create role user name with login encrypted password
'password';
```
4. 创建一个用来保存 Red Hat Virtualization 环境信息的数据库。Manager 的默认数据库名是 **engine**:

```
postgres=# create database database name owner user name template
template0 encoding 'UTF8' lc_collate 'en_US.UTF-8' lc_ctype 'en_US.UTF-
8';
```
5. 连接到新数据库并添加 **plpgsql** 语言:

postgres=# \c database name database\_name=# CREATE LANGUAGE plpgsql;

6. 启用 md5 客户验证机制来允许对数据库进行远程访问。编辑 **/var/lib/pgsql/data/pg\_hba.conf** 文件,在文件底部的、以 **local** 开头的行下面添加以下内 容:

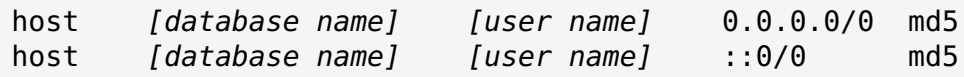

7. 重启 **postgresql** 服务:

```
# systemctl restart postgresql.service
```
另外,可以设置 SSL 来进行安全的数据库连接(请参阅 [http://www.postgresql.org/docs/8.4/static/ssl](http://www.postgresql.org/docs/8.4/static/ssl-tcp.html#SSL-FILE-USAGE)tcp.html#SSL-FILE-USAGE)。

## <span id="page-47-0"></span>附录 **F.** 在一个独立的机器上安装 **Websocket** 代理

websocket 代理允许用户通过 noVNC 和 SPICE HTML5 控制台连接到虚拟机。noVNC 客户端使用 websockets 传递 VNC 数据。但是, QEMU 中的 VNC 服务器并不支持 websocket, 因此, 需要在客户端 和 VNC 服务器间使用一个 websocket 代理。这个代理可以运行在任何可以访问网络的机器上(包括 Manager 所在的机器)。

因为安全和性能的原因,用户可能会需要在一台独立的机器上配置 websocket 代理。

对 SPICE HTML5 的支持现在还是一个技术预览(Technology Preview )。技术预览将不被 Red Hat Subscription Service Level Agreements (SLAs) 所完全支持, 也不能保证它的所有功能都可 以正常运行。Technology Preview 功能并不是为当前的生产环境所提供的,但用户可以通过这些功 能来尽早接触将来会被使用的新产品技术,同时可以反馈您的意见来完善产品的开发。

本节介绍了如何在一个没有运行 Manager 的机器上安装并配置 websocket 代理的方法。如需了解如何在运 行 Manager 的机器上配置 websocket 代理的信息, 请参阅 第 3.3 节 "配置 Red Hat [Virtualization](#page-19-0) Manager"。

### 过程 **F.1.** 在一台独立的机器上安装和配置 **Websocket** 代理

1. 安装 websocket 代理:

注意

# yum install ovirt-engine-websocket-proxy

2. 运行 **engine-setup** 命令来配置 websocket 代理。

# engine-setup

注意

如果 rhevm 软件包也被安装,则在被询问是否在这个主机上配置引擎时选择 **No**。

3. 按 **Enter** 来允许 **engine-setup** 在机器上配置一个 websocket 代理服务器。

Configure WebSocket Proxy on this machine? (Yes, No) [Yes]:

4. 点 **Enter** 接受自动检测到的主机名(请注意,如果您使用的主机是虚拟机,自动检测到的主机名可能 不正确);或输入一个不同的主机名后点 **Enter**:

Host fully qualified DNS name of this server [host.example.com]:

5. 按 **Enter** 允许 **engine-setup** 配置防火墙并打开外部通讯所需的端口。如果不允许 **enginesetup** 修改您的防火墙配置,则需要在以后手工打开所需的端口。

<span id="page-48-0"></span>Setup can automatically configure the firewall on this system. Note: automatic configuration of the firewall may overwrite current settings. Do you want Setup to configure the firewall? (Yes, No) [Yes]:

6. 输入 Manager 所在机器的完全限定 DNS 名并点 **Enter**:

Host fully qualified DNS name of the engine server []: engine\_host.example.com

7. 按 **Enter** 允许 **engine-setup** 在 Manager 的机器上执行操作,或按**2** 来手工执行这些任务。

Setup will need to do some actions on the remote engine server. Either automatically, using ssh as root to access it, or you will be prompted to manually perform each such action. Please choose one of the following: 1 - Access remote engine server using ssh as root 2 - Perform each action manually, use files to copy content around  $(1, 2)$   $[1]:$ 

a. 按 **Enter** 接受默认的 SSH 端口号,或输入 Manager 机器的端口号。

ssh port on remote engine server [22]:

b. 输入登录到 Manager 机器的 root 密码并按 **Enter**。

root password on remote engine server engine host.example.com:

8. 选择是否复查 iptables 规则。

Generated iptables rules are different from current ones. Do you want to review them? (Yes, No) [No]:

9. 按 **Enter** 确认配置。

--== CONFIGURATION PREVIEW ==-- Firewall manager : iptables Update Firewall in the set of the set of the set of the set of the set of the set of the set of the set of the Host FQDN : host.example.com Configure WebSocket Proxy : True Engine Host FQDN : engine host.example.com Please confirm installation settings (OK, Cancel) [OK]:

如何配置 Manager 机器来使用设置的 websocket 代理的信息会被显示。

Manual actions are required on the engine host in order to enroll certs for this host and configure the engine about it.

Please execute this command on the engine host: engine-config -s WebSocketProxy=host.example.com:6100 and than restart the engine service to make it effective

10. 登录到 Manager 的机器, 运行以下命令:

# engine-config -s WebSocketProxy=host.example.com:6100 # systemctl restart ovirt-engine.service

## <span id="page-50-0"></span>附录 **G.** 为 **PCI** 透传配置一个主机

通过启用 PCI 透传 (PCI passthrough) 功能, 一个虚拟机可以象使用直接附加到这个虚拟机上的设备一样 使用主机的设备。 为了启用 PCI 透传功能,您需要启用虚拟化扩展和 IOMMU 功能。以下步骤需要重新引导 主机。如果这个主机已被附加到 Manager,请在执行以下操作时把主机设置为维护状态。

#### 先决条件

确认主机硬件满足 PCI 设备透传以及分配的要求。详情请参阅 第 [2.2.4](#page-10-1) 节 "PCI 设备要求"。

#### 过程 **G.1.** 为 **PCI** 透传配置一个主机

- 1. 在 BIOS 中启用虚拟化扩展和 IOMMU 扩展。请参阅 Red Hat Enterprise Linux 虚拟化和管理指 南中的在 BIOS 中启用 Intel VT-x 和 [AMD-V](https://access.redhat.com/documentation/en-US/Red_Hat_Enterprise_Linux/7/html/Virtualization_Deployment_and_Administration_Guide/sect-Troubleshooting-Enabling_Intel_VT_x_and_AMD_V_virtualization_hardware_extensions_in_BIOS.html) 虚拟化硬件扩展章节,了解更多信息。
- 2. 通过在将主机添加至 Manager 时选中**Hostdev** 透传和 **SR-IOV**复选框,或者通过手动编辑 **grub** 配置文件来启用内核中的 IOMMU 标记。
	- A. 要从管理门户启用 IOMMU 标记,请参阅*管理指南*中的为 Red Hat Virtualization Manager 添 [加一个主机和内核](https://access.redhat.com/documentation/en/red-hat-virtualization/4.1/single/administration-guide#Adding_a_Host)设[置介](https://access.redhat.com/documentation/en/red-hat-virtualization/4.1/single/administration-guide#Kernel_Settings_Explained)绍 章节。
	- B. 要手动编辑 **grub** 配置文件,请参阅 过程 G.2, "手动启用 IOMMU"。
- 3. 对于 GPU 透传功能, 您需要在主机和客户机系统上都进行额外的配置。相关信息请参阅*管理指南*中 的 为 GPU 透传准备[主机和虚](https://access.redhat.com/documentation/en/red-hat-virtualization/4.1/single/administration-guide/#Preparing_GPU_Passthrough)拟机系统。

#### 过程 **G.2.** 手动启用 **IOMMU**

1. 编辑 grub 配置文件来启用 IOMMU。

注意 如果使用 IBM POWER8 硬件, 则不需这一步, 因为它已被默认启用。

A. 对于 Intel 系统, 引导机器, 把 intel iommu=on 添加到 grub 配置文件的 **GRUB\_CMDLINE\_LINUX** 一行的最后。

```
# vi /etc/default/grub
...
GRUB CMDLINE LINUX="nofb splash=quiet console=tty0 ...
intel_iommu=on
...
```
B. 对于 AMD 系统,引导机器,把 **amd\_iommu=on** 添加到 **grub** 配置文件的 **GRUB\_CMDLINE\_LINUX** 一行的最后。

```
# vi /etc/default/grub
...
GRUB CMDLINE LINUX="nofb splash=quiet console=tty0 ... amd iommu=on
...
```
注意 如果 **intel\_iommu=on** 或 **amd\_iommu=on** 设置可以正常工作,您可以尝试把它们替换为 **intel\_iommu=pt** 或 **amd\_iommu=pt**。**pt** 选项只为使用透传功能的设备启用 IOMMU,并可 以提供更好的功能。但不是所有硬件都支持这个选项。如果 **pt** 选项在您的主机上无法正常工 作,请转换回使用前面的选项。

如果因为硬件不支持中断重映射(interrupt remapping)导致透传失败,您可以在信任虚拟 机的情况下启用 **allow\_unsafe\_interrupts** 选项。因为启用

allow unsafe interrupts 选项可能会存在通过虚拟机对主机进行 MSI 攻击的可能, 因此 这个选项在默认情况下没有被启用。使用以下方法启用这个选项:

# vi /etc/modprobe.d options vfio iommu type1 allow unsafe interrupts=1

2. 刷新 **grub.cfg** 文件并重启主机使这些改变生效:

# grub2-mkconfig -o /boot/grub2/grub.cfg

# reboot

如果需要启用 SR-IOV 并为虚拟机分配专门的虚拟网卡,请参阅 <https://access.redhat.com/articles/2335291>。